## $\circlearrowleft$  (p)  $\circledast$   $\downarrow$   $\cap$   $\neq$

## Część 1

PODGTAWY ON MARCINEL Tworzenie stron internetowych

## **Kwalifikacja EE.09**

Programowanie, tworzenie *i* administrowanie stronami internetowymi i bazami danych

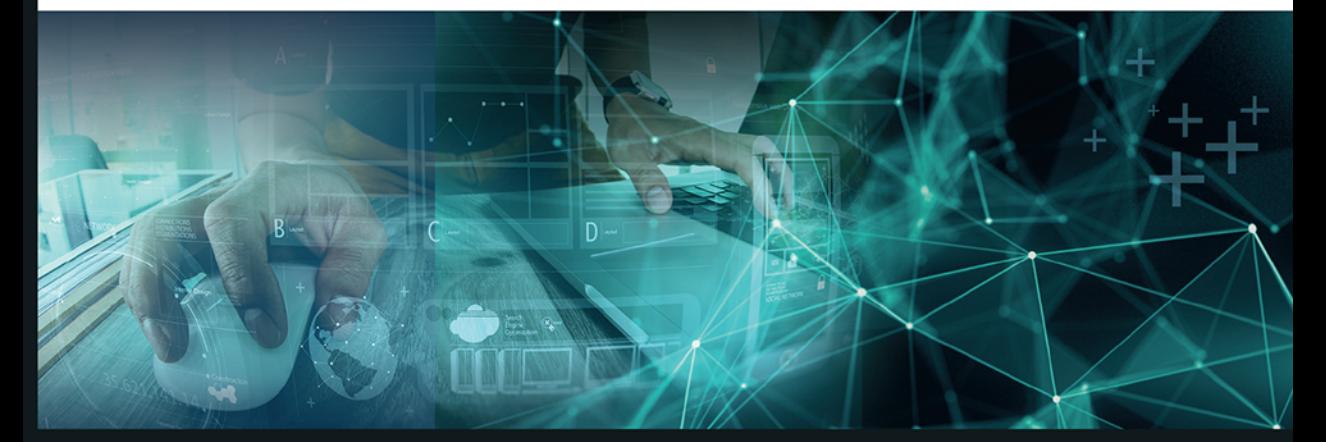

Podręcznik do nauki zawodu technik informatyk

Jolanta Pokorska

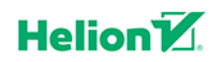

Wszelkie prawa zastrzeżone. Nieautoryzowane rozpowszechnianie całości lub fragmentu niniejszej publikacji w jakiejkolwiek postaci jest zabronione. Wykonywanie kopii metoda kserograficzna, fotograficzna, a także kopiowanie ksiażki na nośniku filmowym, magnetycznym lub innym powoduje naruszenie praw autorskich niniejszej publikacji.

Wszystkie znaki występujące w tekście są zastrzeżonymi znakami firmowymi bądź towarowymi ich właścicieli.

Autor oraz Wydawnictwo HELION dołożyli wszelkich starań, by zawarte w tej książce informacje były kompletne i rzetelne. Nie biorą jednak żadnej odpowiedzialności ani za ich wykorzystanie, ani za związane z tym ewentualne naruszenie praw patentowych lub autorskich. Autor oraz Wydawnictwo HELION nie ponoszą również żadnej odpowiedzialności za ewentualne szkody wynikłe z wykorzystania informacji zawartych w książce.

Redaktor prowadzący: Joanna Zaręba

Projekt okładki: Jan Paluch

Fotografia na okładce została wykorzystana za zgodą Shutterstock.

Wydawnictwo HELION ul. Kościuszki 1c, 44-100 GLIWICE tel. 32 231 22 19, 32 230 98 63 e-mail: helion@helion.pl WWW: http://helion.pl (księgarnia internetowa, katalog książek)

Drogi Czytelniku! Jeżeli chcesz ocenić tę książkę, zajrzyj pod adres http://helion.pl/user/opinie?e091ti Możesz tam wpisać swoje uwagi, spostrzeżenia, recenzję.

ISBN: 978-83-283-4835-6

Copyright © Helion 2018

Printed in Poland.

[• Kup książkę](http://helion.pl/page354U~rf/e091ti)

- 
- Oceń książke • Oceń książkę

[• Księgarnia internetowa](http://helion.pl/page354U~r/4CAKF)<br>• Lubię to! » Nasza społeczność

• Lubię to! » Nasza społeczność

# Spis treści

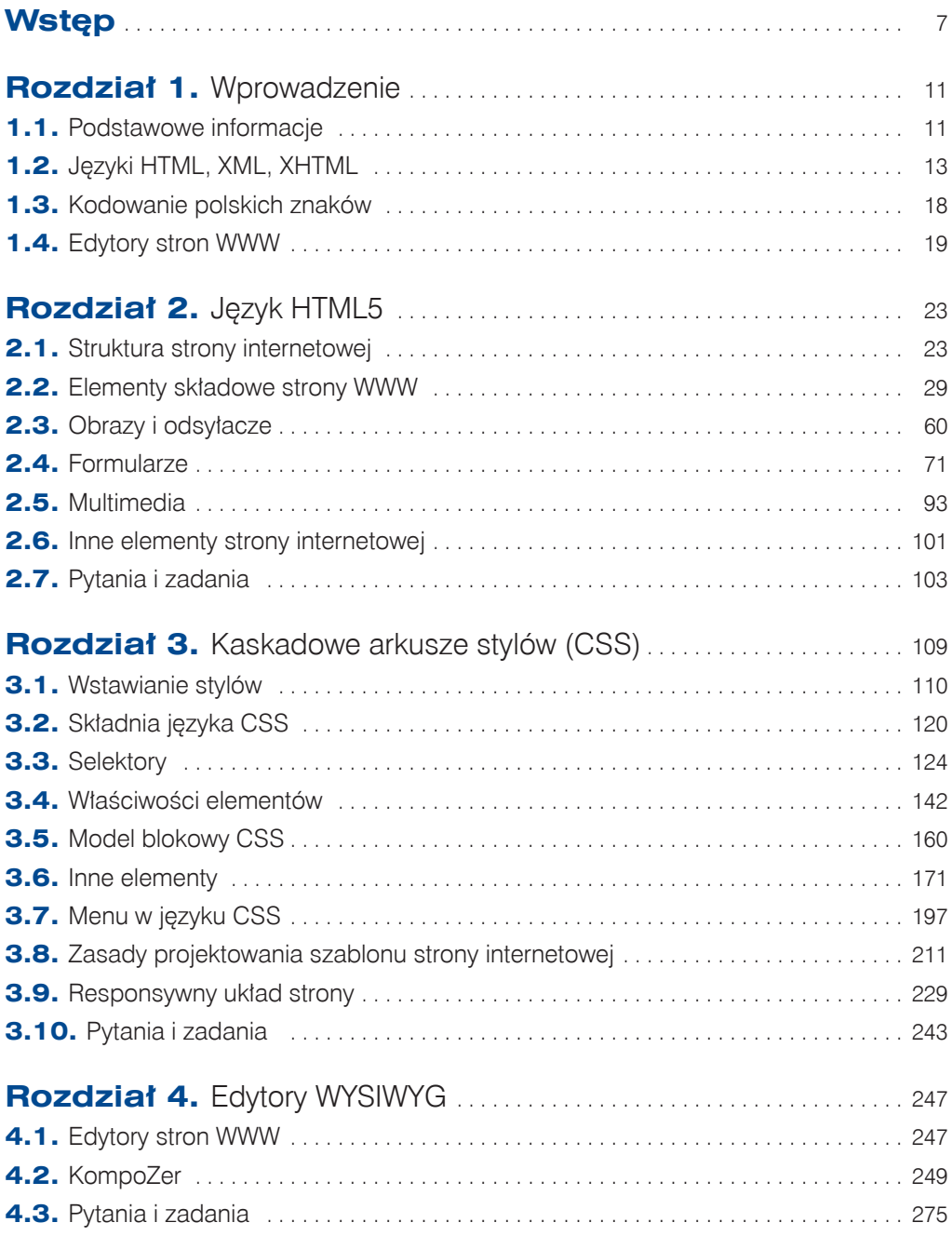

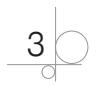

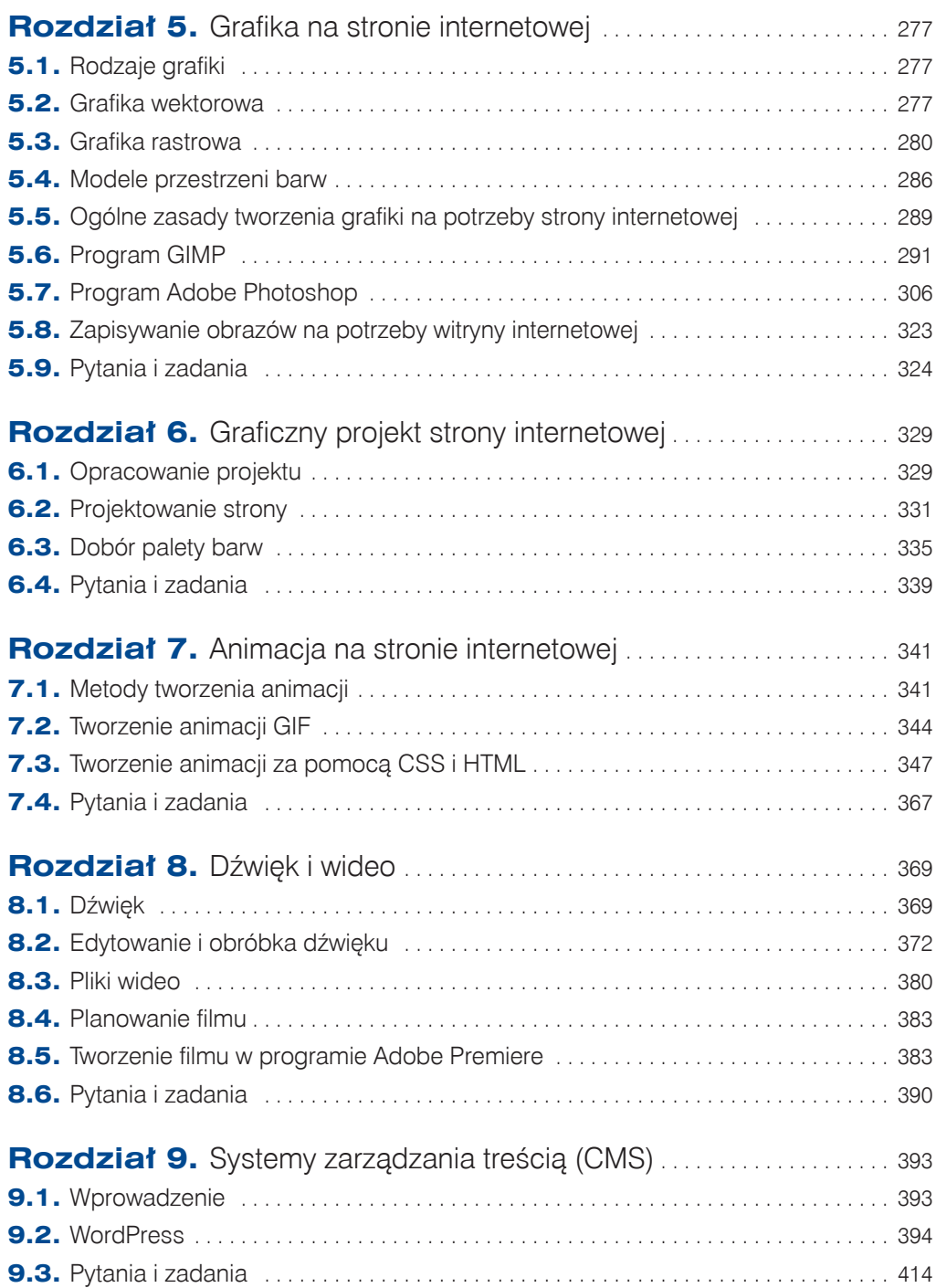

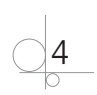

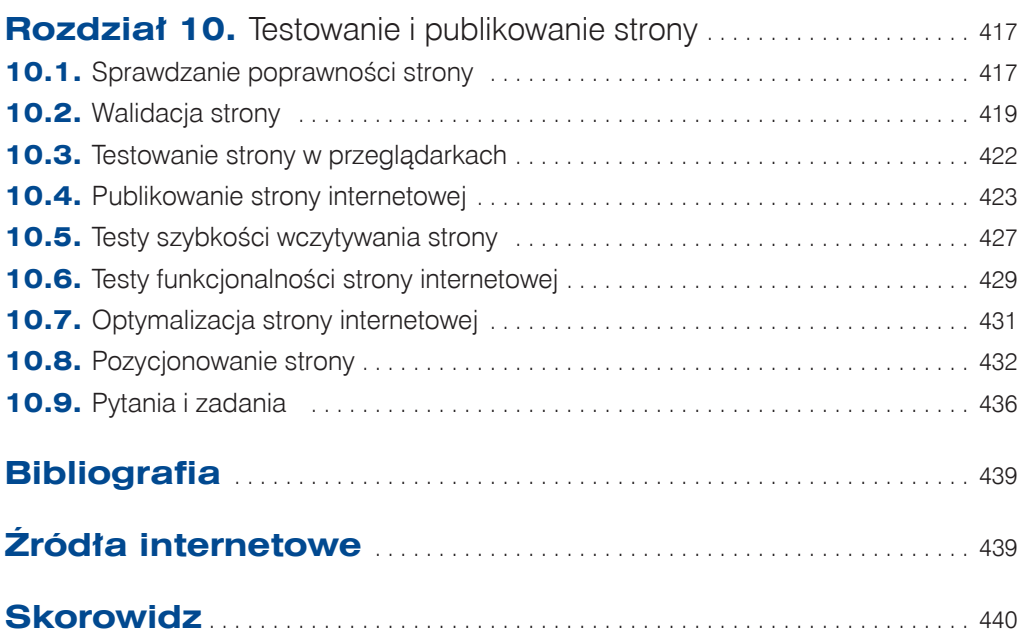

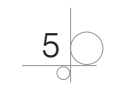

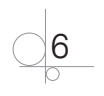

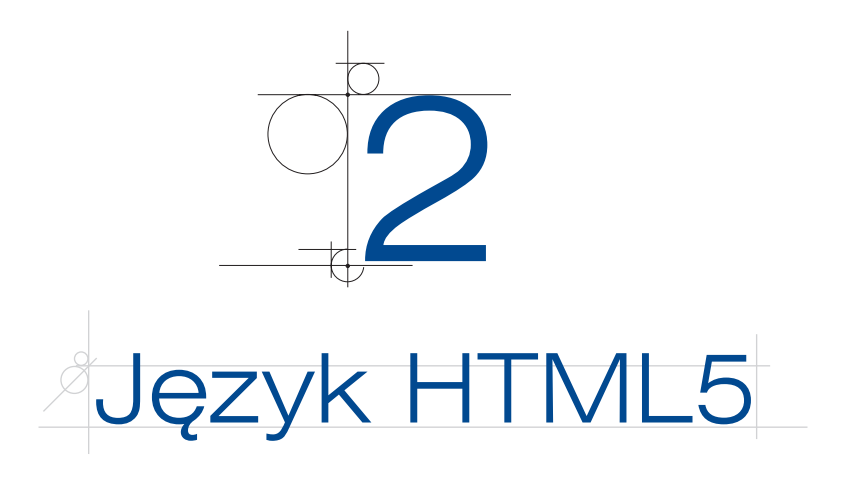

## **2.1.** Struktura strony internetowej

Każdy dokument HTML składa się ze znaczników, które mówią przeglądarce, w jaki sposób ma wyświetlać teksty, obrazy, animacje, filmy.

## **2.1.1.** Znaczniki

Znaczniki są słowami lub znakami umieszczonymi wewnątrz nawiasów < i >. Elementów umieszczonych poza nawiasami przeglądarka nie interpretuje (są to te elementy, które będą wyświetlane na ekranie). Znaczniki są poleceniami wysyłanymi do przeglądarki i składają się z dwóch części: polecenia otwierającego <*nazwa polecenia*> i polecenia zamykającego </*nazwa polecenia*>, a pomiędzy nimi może znajdować się odpowiednia treść wyświetlana na stronie. Istnieją pojedyncze znaczniki, które nie posiadają oddzielnych elementów zamykających. Taki znacznik zapisujemy w postaci <*nazwa polecenia*> lub <*nazwa polecenia* />.

## Przykład 2.1

<p>Podróż dookoła świata</p>

Wpisanie podanego fragmentu kodu spowoduje wyświetlenie w nowym akapicie tekstu zawartego między znacznikami <p> i </p>.

Znaczniki mogą zawierać atrybuty.

## Przykład 2.2

<img src="góry.jpg" alt="góry" height="200" width="200">

Jeśli obrazek z jakiegoś powodu nie może zostać wyświetlony na stronie, atrybut alt="góry" spowoduje wyświetlenie tekstu *góry*, a atrybuty height i width określą wielkość wyświetlanego obrazka.

Każdy dokument tekstowy powinien zaczynać się od znacznika <html> i kończyć się znacznikiem </html>. Znaczniki te informują przeglądarkę, że wszystko zawarte

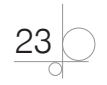

między nimi ma być interpretowane jako strona internetowa. Poza tym każda strona internetowa zawiera nagłówek (<head> i </head>) oraz ciało (<br/> <br/>  $\langle \text{body} \rangle$  i </head>), w którym zawarta jest treść dokumentu. W sekcji <head> powinien pojawić się tytuł strony umieszczony w znacznikach <title> $i$  </title>. Przed sekcją <html> powinien zostać umieszczony jeszcze znacznik zawierający informacje na temat standardu języka HTML, na podstawie którego tworzymy stronę internetową, a w sekcji <head> powinien się znajdować znacznik <meta>, który przekaże do przeglądarki informację, że to, co ona odczyta z sekcji <br/> <br/> <br/> <br/> <br/> <br/>bedowned HTML oraz że kodowanie znaków zostanie sformatowane w standardzie **UTF-8**, co oznacza, że gdy pojawią się polskie litery, przeglądarka prawidłowo je zinterpretuje.

#### Przykład 2.3

```
<!DOCTYPE html>
<html lang="pl-PL"> 
   <head>
      \left\langle +\frac{1}{2}+1\right\rangle > …
      \langletitle>
       …
   </head>
   <body>
       …
   </body>
</html>
```
Podany przykład pokazuje elementy, z których składa się każda strona internetowa. Należy wiedzieć, jak jest zbudowana każda strona internetowa i jak zinterpretować treść dokumentu tekstowego. Po sprawdzeniu kodu tworzonej strony można dokonać modyfikacji jej zawartości i ręcznie dopisać nowe fragmenty.

W pierwszej linii kodu została umieszczona deklaracja typu dokumentu. Określa ona, że zawartość utworzonego dokumentu powstała na bazie struktury HTML5, co oznacza, że strona będzie wyświetlana w dowolnej przeglądarce internetowej zgodnie ze standardami zdefiniowanymi dla HTML5.

```
<!DOCTYPE html>
<html lang="pl-PL">
<head>
   <title>Dookoła świata</title>
   <meta charset="UTF-8">
```
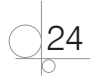

```
</head>
<body>
   <p>Podróż dookoła świata</p>
</body>
</html>
```
## **2.1.2.** Nagłówek

Nagłówek dokumentu jest zawarty między znacznikami <head> i </head>. W nim znajduje się informacja o dokumencie HTML.

Najważniejsze polecenia umieszczane w nagłówku to znacznik <title>, określający tytuł dokumentu, oraz znacznik <meta>, który przechowuje informacje o dokumencie i umożliwia wyszukiwarkom indeksowanie stron.

## Tytuł dokumentu

Znacznik <title> służy do wyświetlania tytułu strony w pasku zadań przeglądarki (rysunek 2.1) i ma postać:

<title>Dookoła świata</title>

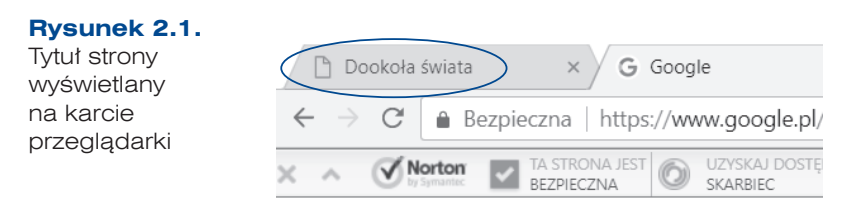

Zaleca się nadawanie tytułów, które bezpośrednio informują o zawartości strony, ponieważ wyszukiwarki internetowe umieszczają te informacje w swoich katalogach czy indeksach. Podany tytuł jest również widoczny w zakładkach przeglądarki.

## Znacznik <meta>

Znaczniki <meta> informują: kto jest autorem strony, kiedy strona została utworzona, jakie zastosowano kodowanie znaków, ponadto decydują o miejscu strony w wynikach wyszukiwania. Występują z trzema atrybutami: http-equiv, name, content, które mogą przyjmować różne wartości.

Atrybut http-equiv dostarcza przeglądarce internetowej informacji na temat otwieranej strony i steruje jej zachowaniem. Może przyjmować wartości:

- $\bullet$  Content-Type określa sposób kodowania znaków.
- q Content-Language określa język zawartości dokumentu.
- $\mathbb{R}$ ep $1$ y-to podaje adres e-mail do kontaktowania się z autorem.

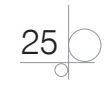

Atrybut name pozwala umieszczać niezbędne dla wyszukiwarek informacje dotyczące strony internetowej. Może przyjmować wartości:

- $\bullet$  Title, page-topic ustawia tytuł i opis strony.
- **•** Creation Date ustawia datę utworzenia strony.
- q Keywords definiuje słowa kluczowe, które opisują zawartość strony.
- $\bullet$  Description definiuje opis strony widoczny w wynikach wyszukiwania.
- Robots określa, czy dana strona powinna być indeksowana.

#### Strona kodowa dokumentu

Dołączenie do kodu znacznika w postaci <meta charset="UTF-8"> informuje o sposobie kodowania strony. Ale aby polskie znaki były prawidłowo interpretowane przez przeglądarkę, należy jeszcze ustawić odpowiedni format kodowania w edytorze tekstu podczas zapisywania strony.

Na przykład w **Notatniku** (Windows) w opcji *Zapisz jako* z listy sposobów kodowania u dołu okna należy wybrać opcję *UTF-8*, w **Notepad++** — *Format/Koduj w UTF-8 (bez BOM)*, w **TextEdit** (Mac OS) — *Format/Make Plain Text* w celu zapisania w zwykłym pliku tekstowym, a następnie należy wybrać w menu *Pain Text Encoding* i w otwartym oknie *Save As* wybrać opcję *Unicode (UTF-8)*.

#### Opis strony

<meta name="description" content="Strona poświęcona ciekawym miejscom na świecie">

Zapis znacznika <meta> w podanej postaci opisuje zawartość strony. Wyszukiwarki internetowe, wyszukując strony o określonej tematyce, informację zawartą w tym znaczniku wyświetlają jako opis zawartości znalezionej strony. Treść zamieszczona w opisie nie powinna przekraczać 230 znaków.

#### Wyrazy kluczowe

<meta name="keywords" content="świat, kontynenty, podróże">

Użycie znacznika w podanej postaci przekaże wyszukiwarkom informacje o istotnych elementach strony określonych przez podane słowa kluczowe i ułatwi jej wyszukanie.

#### Język dokumentu

<html lang="pl-PL">

Zapis znacznika w podanej postaci poinformuje przeglądarki internetowe o języku strony.

Pierwsze dwie litery, *pl*, są deklaracją używanego języka, kolejne litery, *PL*, są deklaracją kraju, w którym ten język jest używany.

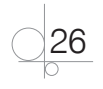

#### Inne przykłady użycia znacznika <meta>

<meta http-equiv="refresh" content="x">

Takie użycie znacznika spowoduje automatyczne odświeżanie dokumentu co x sekund.

<meta http-equiv="refresh" content="x; url=adres">

Tak zastosowany znacznik spowoduje przekierowanie użytkownika po upływie x sekund do podanego adresu URL.

<meta name="title" content="tytuł strony">

Tak użyty znacznik definiuje tytuł strony lub jej opis.

## Znacznik <link>

Znacznik <link> wykorzystywany jest do dołączania do strony zewnętrznych plików. Zwykle stosuje się go do dołączenia zewnętrznego pliku CSS i wtedy ma postać <link rel="stylesheet" type="text/css" href="…">.

Atrybut rel określa, w jaki sposób zewnętrzny plik jest powiązany ze stroną. Wartość atrybutu stylesheet oznacza plik ze stylami.

Zapis znacznika w postaci

```
 <link rel="stylesheet" type="text/css" href="../style/styl.css">
```
dołączy do strony internetowej plik *styl.css* znajdujący się w folderze *style* w katalogu równorzędnym.

Znacznik <link> może być również stosowany do dołączenia do strony ikony pomagającej w identyfikacji strony. Jest to tzw. *favicon* (ikona ulubionych). Ikona ta zostanie wyświetlona na karcie strony przed jej tytułem.

Znacznik zapisany w postaci

```
<link rel="icon" href="../img/favicon.png" type="image/x-icon">
```
wyświetli zawartość pliku *favicon.png* znajdującego się w folderze *img* w katalogu równorzędnym.

## Adres bazowy

Znacznik <base> określa adres bazowy dla wszystkich adresów na stronie.

W dokumentach strony internetowej znajdują się odsyłacze do innych stron na serwerze. Gdy dokumenty są przenoszone w inne miejsce, odsyłacze mogą stracić swoją aktualność i przestać działać. Aby zapewnić podczas przenoszenia poprawność działania relatywnych odsyłaczy, można zdefiniować za pomocą znacznika <base> bazowy adres dokumentu. Przeglądarka internetowa będzie się kierowała bazowym adresem przy odnajdowaniu adresu odsyłacza.

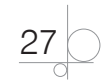

#### Przykład 2.5

```
<body>
<img src="http://www.pxp.com/img/europa.jpg" alt="mapa Europy" />
</body>
```
Podany zapis jest równoważny zapisowi:

```
<head>
<base href=http://www.pxp.com/>
</head>
<body>
<img src="img/europa.png" alt="mapa Europy" />
</body>
```
Dla obrazu określony został tylko adres względny. Ponieważ w sekcji <head> podany został adres bazowy, przeglądarka wyszuka obraz w *http://www.pxp.com/img/europa.jpg*.

#### Przykład 2.6

Po uwzględnieniu wszystkich podanych elementów składni dokument HTML powinien wyglądać następująco:

```
<!DOCTYPE html>
<html lang="pl-PL">
<head>
   <title>Dookoła świata</title>
   <meta charset="UTF-8">
     <link rel="stylesheet" type="text/css" href="style/styl.css">
</head>
<body>
   <p>Podróż dookoła świata</p>
</body>
\langle/html>
```
## **2.1.3.** Ciało dokumentu

Ciało dokumentu to jego część zawarta między znacznikami <br/>  $\langle \text{body} \rangle$  i </body>. Zawiera właściwą treść dokumentu, pokazywaną użytkownikowi przez przeglądarkę.

Układ i zawartość tego bloku definiujemy za pomocą specjalnych znaczników HTML5, natomiast wygląd tej części strony dokumentu HTML definiujemy przy użyciu stylów CSS.

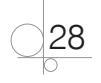

## **2.2.** Elementy składowe strony WWW

Specyfikacja HTML5 oraz CSS3 to standardy, które stanowią platformę do tworzenia aplikacji internetowych. Za wygląd interfejsu użytkownika odpowiadają style CSS. Natomiast za pomocą znaczników kodu HTML w głównej mierze definiujemy układ dokumentu. Dlatego w HTML5 większość znaczników odpowiedzialnych za prezentację została unieważniona. Należą do nich m.in.: <basefont>, <big>, <center>, <font>, <s>, <strike>, <tt>, <u>. Poza tym zostało unieważnionych także wiele atrybutów związanych z prezentacją treści. Dotyczy to atrybutów: align, link, vlink, alink i text, a dla znacznika <body> dodatkowo atrybutów: bgcolor, height, width, valign, hspace i vspace.

## **2.2.1.** Elementy blokowe dokumentu HTML

## Akapit (paragraf)

Przeglądarki internetowe ignorują umieszczany w tekście znak końca akapitu (naciśnięcie klawisza *Enter*) i wyświetlają tekst, który został podzielony na akapity, w jednej ciągłej linii. Aby tekst umieszczony na stronie był pogrupowany w akapity (paragrafy), powinien zostać otoczony znacznikami <p> i </p>.

Akapity oznaczone w ten sposób będą oddzielane w tekście dodatkowym odstępem, który można kontrolować za pomocą CSS. Zapisywanie tekstu w postaci akapitów jest wygodną metodą formatowania jego fragmentów. Jeżeli na stronie umieszczamy większy fragment tekstu, to każdy akapit musi zostać otoczony znacznikiem <p>.

```
<!DOCTYPE html>
<html lang="pl-PL">
<head>
  <title>Dookoła świata</title>
  <meta charset="UTF-8">
</head>
<body>
  <p>Wybieramy się w podróż dookoła świata.</p>
  <p>Będziemy odwiedzali po kolei wszystkie kontynenty.</p>
</body>
</html>
```
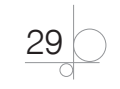

## Nowa linia

Inną metodą podziału wyświetlanego tekstu na oddzielne wiersze jest użycie znacznika <br>.

Znacznik <br> umieszczony na końcu wiersza przeniesie kolejny tekst do nowego wiersza bez wstawienia interlinii. Tego znacznika należy używać tylko do wprowadzania podziału wierszy, nie należy go stosować do oddzielania akapitów.

#### **Przykład 2.8**

```
<!DOCTYPE html>
<html lang="pl-PL">
<head>
  <title>Dookoła świata</title>
  <meta charset="UTF-8">
</head> 
<body>
    Zwiedzanie Europy rozpoczniemy od Madrytu.<br>Zwiedzanie Azji 
rozpoczniemy od Pekinu. Najciekawszym krajem w Afryce 
jest Kenia.<br>Australię planujemy zwiedzać na końcu.
</body>
</html>
```
Znacznik łamania wiersza jako jeden z nielicznych nie wymaga znacznika zamykającego.

## Nagłówki

Język HTML umożliwia tworzenie nagłówków w sześciu rozmiarach. Do definiowania nagłówka używa się znacznika <h*x*>, gdzie *x* może przyjmować wartości z zakresu 1–6.

```
<!DOCTYPE html>
<html lang="pl-PL">
<head>
   <title>Dookoła świata</title>
   <meta charset="UTF-8">
</head> 
<body>
<h1>Europa</h1>
    <h2>Azja</h2>
```
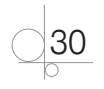

```
 <h3>Afryka</h3>
    <h4>Ameryka Północna</h4>
    <h5>Ameryka Południowa</h5>
    <h6>Australia</h6>
</body>
</html>
```
Znaczniki od <h1> do <h6> powinny być używane w dokumencie tylko do definiowania nagłówków. Nie należy ich używać do pisania tekstu pogrubionego lub do zmiany wielkości tekstu. Do tego celu powinny być stosowane inne znaczniki.

Aby zachować spójność dokumentu przy dzieleniu tekstu na rozdziały, podrozdziały i punkty, należy stosować nagłówki w odpowiedniej kolejności, np. nagłówek <h2> powinien zostać poprzedzony nagłówkiem <h1>, a nagłówek <h3> — nagłówkiem <h2>.

## Pogrubienie i kursywa

W HTML4 za pogrubienie czcionki odpowiadał znacznik  $\langle s \rangle$ , a znacznik  $\langle s \rangle$ służył do wypisania tekstu kursywą. W HTML5 znaczenie tych znaczników zostało zmienione.

Znacznikiem <b> otacza się tekst, na który należy zwrócić uwagę, ale nie nadaje się oznaczonej treści dodatkowej wagi. Może być on stosowany np. do oznaczania słów kluczowych w tekście.

Za pomocą znacznika  $\langle i \rangle$  otacza się tekst, który powinien zostać wyróżniony. Może być on stosowany np. do zaznaczenia terminu technicznego czy zwrotu w obcym języku.

#### Przykład 2.10

```
<!DOCTYPE html>
<html lang="pl-PL">
<head>
   <title>Dookoła świata</title>
   <meta charset="UTF-8">
</head> 
<body>
    <b>Podróże kształcą.</b>
    <i>Najprzyjemniej podróżować w towarzystwie.</i>
</body>
</html>
```
Znaczniki <b> oraz <i> nie są w standardzie HTML5 uznawane za przestarzałe, ale powinny być używane tylko wtedy, gdy nie ma innego elementu, za pomocą którego można uzyskać lepszy efekt formatowania.

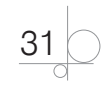

## Pozioma linia

W HTML4 do narysowania i wyświetlenia na ekranie poziomej linii używany był znacznik <hr>. W HTML5 działanie tego znacznika nie uległo zmianie, natomiast zostało zmienione jego znaczenie. Jest on używany do zaznaczenia podziału tematycznego.

#### Przykład 2.11

```
<!DOCTYPE html>
<html lang="pl-PL">
<head>
  <title>Dookoła świata</title>
  <meta charset="UTF-8">
</head> 
<body>
<h1>Europa</h1>
<p>Europa leży na półkuli północnej.</p>
<hr><h1>Afryka</h1>
<p>Afryka to drugi pod względem wielkości kontynent na Ziemi.</p>
</body>
</html>
```
### Komentarze

W pracy z dokumentem HTML powinny być używane komentarze, które ułatwią analizowanie jego kodu. Komentarze są wyświetlane tylko w kodzie dokumentu i nie są widoczne dla użytkownika strony internetowej. Umieszcza się je w następujący sposób:

```
<!--Komentarz do mojej strony internetowej-->
```
## Znaki specjalne

Jeżeli na stronie internetowej będą wyświetlane znaki specjalne, powinny one zostać wpisane w projekcie strony jako nazwy lub numery znaków. Wpisanie znaku bezpośrednio z klawiatury może zostać błędnie zinterpretowane przez przeglądarkę. Najważniejsze znaki specjalne to: *<*, *>* oraz *&*. Przeglądarka odczyta je jako kod języka HTML. Nazwy popularnych znaków specjalnych zostały podane w tabeli 2.1.

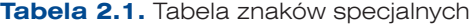

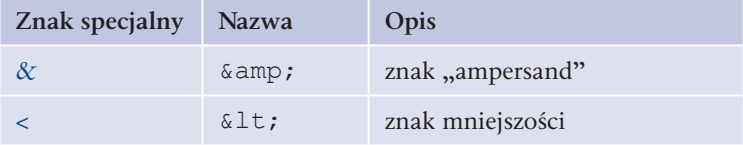

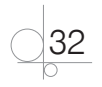

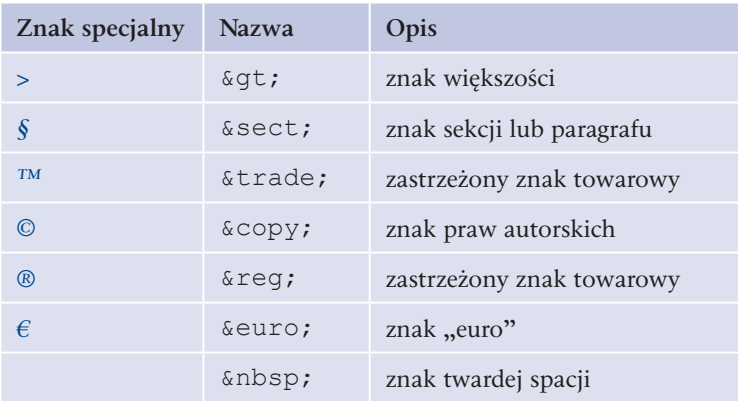

#### Przykład 2.12

<p>Zastrzeżony znak towarowy może mieć symbol &trade; lub &reg.</p>

## Znacznik <div>

Aby pogrupować wiele różnych elementów strony albo wydzielić większy fragment dokumentu, można wykorzystać znacznik <div>, który tworzy oddzielny blok. Znacznik ten jest podstawowym elementem, na którym opierają się nowoczesne układy stron. Za jego pomocą można podzielić stronę internetową na takie bloki jak: nagłówek, panele (np. panel lewy, panel prawy), paski nawigacji, stopka. Bloki utworzone przy użyciu znacznika <div> mogą być formatowane i pozycjonowane za pomocą arkuszy stylów CSS, w wyniku czego otrzymamy wymagany wygląd strony (layout).

```
<!DOCTYPE html>
<html lang="pl-PL">
<head>
   <title>Dookoła świata</title>
   <meta charset="UTF-8">
</head> 
<body>
<h2>Podróż dookoła świata.</h2>
<div style="color:#000FFF">
   <h3>W maju wyruszamy w podróż dookoła świata.</h3>
   <p>W czerwcu odwiedzimy Nowy Jork.</p>
\langle/div><h3>Koniec podróży nastąpi w październiku.</h3>
</body>
</html>
```
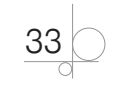

Tekst zapisany w bloku otoczonym znacznikiem <div> zostanie wyświetlony w kolorze zadeklarowanym przez atrybut "color:#000FFF".

W HTML5 znacznik <div> nadal służy do grupowania elementów w bloki, ale pojawiła się nowa grupa znaczników, za pomocą których można tworzyć szkielet strony.

Schemat strony utworzonej przy użyciu znaczników <div> został pokazany na rysunku 2.2.

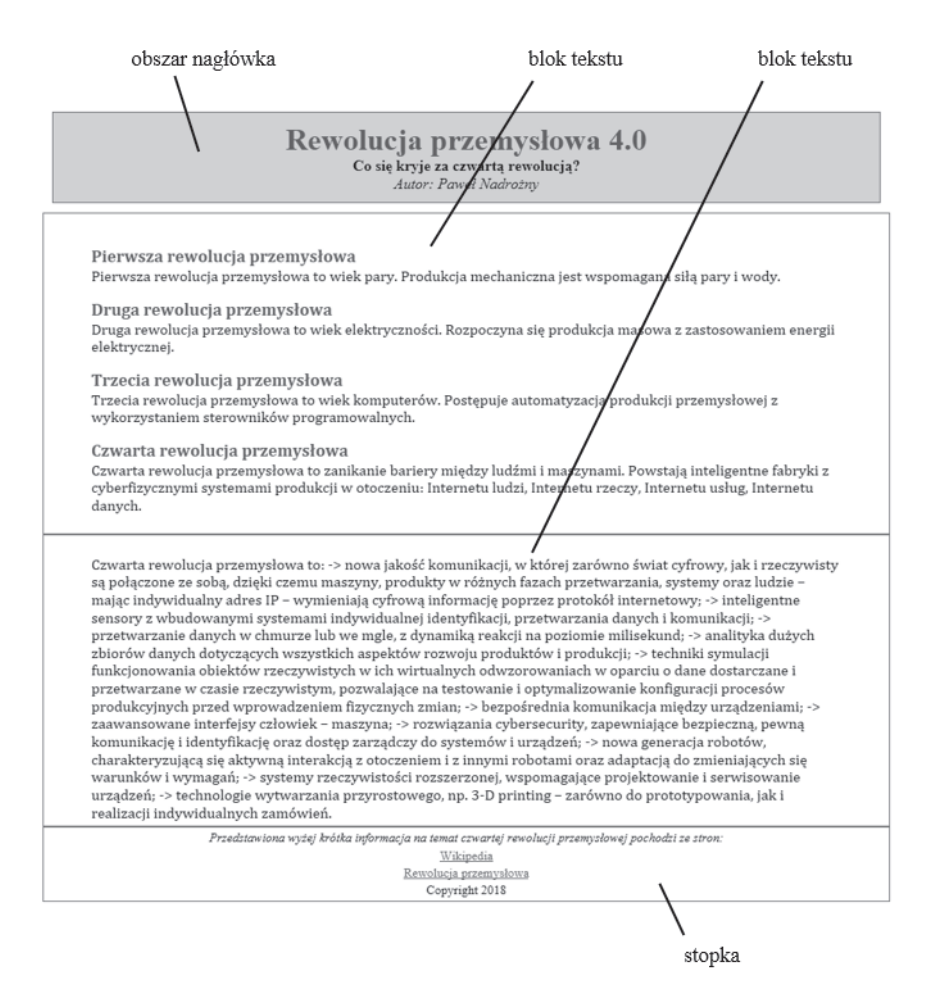

**Rysunek 2.2.** Schemat strony utworzonej za pomocą znaczników <div>. Formatowanie strony zostało dołączone przy użyciu zewnętrznego arkusza stylów

#### Ćwiczenie 2.1

Za pomocą poznanych znaczników języka HTML zaprojektuj stronę internetową. Strona nie powinna różnić się wyglądem od strony widocznej na rysunku 2.3. Na stronie tej nie powinny pojawić się znaczniki formatujące.

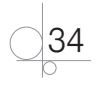

Na stronie należy zastosować standard kodowania polskich znaków (UTF-8). Tytuł strony *Nowe technologie* powinien być widoczny w karcie przeglądarki. Strona powinna zostać podzielona na bloki za pomocą znacznika <div>. Widoczne na rysunku obramowania określają bloki istniejące na stronie (nagłówek, dwa bloki opisu, stopka). Tekst bloku *obszar nagłówka* — *Rewolucja przemysłowa 4.0* powinien zostać umieszczony w nagłówku pierwszego stopnia, tekst *Co się kryje…* — w nagłówku trzeciego stopnia, a tekst *Autor…* — w akapicie. Teksty wyróżnione w pierwszym bloku opisu powinny zostać umieszczone w nagłówku drugiego stopnia, a pozostałe teksty — w akapicie. Tekst zapisany w drugim bloku opisu powinien znaleźć się w akapicie. Teksty z bloku *stopka* powinny zostać zapisane w oddzielnych akapitach.

#### Rewolucja przemysłowa 4.0

Co się kryje za czwartą rewolucją?

Autor: Paweł Nadrożny

#### Pierwsza rewolucja przemysłowa

Pierwsza rewolucja przemysłowa to wiek pary. Produkcja mechaniczna jest wspomagana siłą pary i wody.

#### Druga rewolucja przemysłowa

Druga rewolucja przemysłowa to wiek elektryczności. Rozpoczyna się produkcja masowa z zastosowaniem energii elektrycznej.

#### Trzecia rewolucja przemysłowa

Trzecia rewolucja przemysłowa to wiek komputerów. Postępuje automatyzacja produkcji przemysłowej z wykorzystaniem sterowników programowalnych.

#### Czwarta rewolucja przemysłowa

Czwarta rewolucja przemysłowa to zanikanie bariery między ludźmi i maszynami. Powstają inteligentne fabryki z cyberfizycznymi systemami produkcji w otoczeniu: Internetu ludzi, Internetu rzeczy, Internetu usług, Internetu danych.

Czwarta rewolucja przemysłowa to: -> nowa jakość komunikacji, w której zarówno świat cyfrowy, jak i rzeczywisty są połączone ze sobą, dzięki czemu maszyny, produkty w różnych fazach przetwarzania, systemy oraz ludzie – mając indywidualny adres IP wymieniają cyfrową informację poprzez protokół internetowy; -> inteligentne sensory z wbudowanymi systemami indywidualnej identyfikacji, przetwarzania danych i komunikacji; -> przetwarzanie danych w chmurze lub we mgle, z dynamiką reakcji na poziomie milisekund; -> analityka dużych zbiorów danych dotyczących wszystkich aspektów rozwoju produktów i produkcji; -> techniki symulacji funkcjonowania obiektów rzeczywistych w ich wirtualnych odwzorowaniach w oparciu o dane dostarczane i przetwarzane w czasie rzeczywistym, pozwalające na testowanie i optymalizowanie konfiguracji procesów produkcyjnych przed wprowadzeniem fizycznych zmian; -> bezpośrednia komunikacja między urządzeniami; -> zaawansowane interfejsy człowiek maszyna; -> rozwiązania cybersecurity, zapewniające bezpieczną, pewną komunikację i identyfikację oraz dostęp zarządczy do systemów i urządzeń; -> nowa generacja robotów, charakteryzującą się aktywną interakcją z otoczeniem i z innymi robotami oraz adaptacją do zmieniających się warunków i wymagań; -> systemy rzeczywistości rozszerzonej, wspomagające projektowanie i serwisowanie urządzeń; > technologie wytwarzania przyrostowego, np. 3-D printing - zarówno do prototypowania, jak i realizacji indywidualnych zamówień.

Przedstawiona wyżej krótka informacja na temat czwartej rewolucji przemysłowej pochodzi ze stron:

Wikipedia

Rewolucja przemysłowa

Copyright 2018

#### **Rysunek 2.3.** Podział dokumentu na bloki

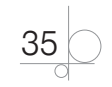

#### *Rozwiązanie*

<!DOCTYPE html> <html lang="pl-PL"> <head> <title>Nowe technologie</title> <meta charset="UTF-8"> </head> <body> <div> <h1>Rewolucja przemysłowa 4.0</h1> <h3>Co się kryje za czwartą rewolucją?</h3> <p>Autor: Paweł Nadrożny</p> </div>

<div>

<h2>Pierwsza rewolucja przemysłowa</h2>

 <p>Pierwsza rewolucja przemysłowa to wiek pary. Produkcja mechaniczna jest wspomagana siłą pary i wody.</p>

<h2>Druga rewolucja przemysłowa</h2>

 <p>Druga rewolucja przemysłowa to wiek elektryczności. Rozpoczyna się produkcja masowa z zastosowaniem energii elektrycznej.</p>

<h2>Trzecia rewolucja przemysłowa</h2>

 <p>Trzecia rewolucja przemysłowa to wiek komputerów. Postępuje automatyzacja produkcji przemysłowej z wykorzystaniem sterowników programowalnych.</p>

<h2>Czwarta rewolucja przemysłowa</h2>

 <p>Czwarta rewolucja przemysłowa to zanikanie bariery między ludźmi i maszynami. Powstają inteligentne fabryki z cyberfizycznymi systemami produkcji w otoczeniu: Internetu ludzi, Internetu rzeczy, Internetu usług, Internetu danych.</p>

 $\langle$ /div $\rangle$ 

<div>

<p>Czwarta rewolucja przemysłowa to:

 -> nowa jakość komunikacji, w której zarówno świat cyfrowy, jak i rzeczywisty są połączone ze sobą, dzięki czemu maszyny, produkty w różnych fazach przetwarzania, systemy oraz ludzie — mając indywidualny adres IP — wymieniają cyfrową informację poprzez protokół internetowy;

-> inteligentne sensory z wbudowanymi systemami indywidualnej identyfikacji,

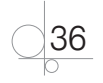

przetwarzania danych i komunikacji;

 -> przetwarzanie danych w chmurze lub we mgle, z dynamiką reakcji na poziomie milisekund;

 -> analityka dużych zbiorów danych dotyczących wszystkich aspektów rozwoju produktów i produkcji;

 -> techniki symulacji funkcjonowania obiektów rzeczywistych w ich wirtualnych odwzorowaniach w oparciu o dane dostarczane i przetwarzane w czasie rzeczywistym, pozwalające na testowanie i optymalizowanie konfiguracji procesów produkcyjnych przed wprowadzeniem fizycznych zmian;

-> bezpośrednia komunikacja między urządzeniami;

-> zaawansowane interfejsy człowiek–maszyna;

 -> rozwiązania cybersecurity, zapewniające bezpieczną, pewną komunikację i identyfikację oraz dostęp zarządczy do systemów i urządzeń;

 -> nowa generacja robotów, charakteryzująca się aktywną interakcją z otoczeniem i z innymi robotami oraz adaptacją do zmieniających się warunków i wymagań;

 -> systemy rzeczywistości rozszerzonej, wspomagające projektowanie i serwisowanie urządzeń;

 -> technologie wytwarzania przyrostowego, np. 3-D printing — zarówno do prototypowania, jak i realizacji indywidualnych zamówień.</p>

```
\langle div>
```
<div>

 <p>Przedstawiona wyżej krótka informacja na temat czwartej rewolucji przemysłowej pochodzi ze stron:</p>

```
 <p>Wikipedia</p>
   <p>Rewolucja przemysłowa</p>
   <p>Copyright 2018</p>
\langlediv></body>
</html>
```
#### Ćwiczenie 2.2

Przygotuj krótkie teksty opisujące kontynenty. Za pomocą poznanych znaczników języka HTML zaprojektuj stronę internetową podobną do strony pokazanej na rysunku 2.4. Widoczne na rysunku bloki utwórz, stosując znacznik <div>. Utworzone na stronie tytuły otocz odpowiednimi nagłówkami <h1> ... <h6>. Umieść przygotowane wcześniej teksty w odpowiednich blokach i podziel je na akapity. Zaproponuj teksty, które znajdą się w nagłówku i stopce strony.

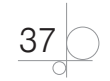

## Podróż dookoła świata

#### Wybieramy się w podróż dookoła świata

Przewodnikiem bedzie Adam Bilik

#### Zwiedzamy Afrykę

Afryka to drugi pod względem wielkości kontynent na Ziemi. Zajmuje 30,37 mln km2, czyli ponad 20,3% ogólnej powierzchni lądowej świata. Przechodzą przez niego południk 0°, obydwa zwrotniki i równik

#### Jedziemy do Azji

Azja razem z Europą tworzy Eurazję, największy kontynent na Ziemi. Z powodów historycznych i kulturowych sama Azja bywa również nazywana kontynentem. Nazywana jest często kontynentem wielkich kontrastów geograficznych.

#### Plyniemy do Australii

.<br>Nazwa "Australia" pochodzi od łacińskego określenia "Terra Australis", czyli "Ziemia Południowa". W dawnej Europie wierzono, że na półkuli południowej znajduje się naprawdę duży kontynent. Ostatecznie nazwa ta przypadła kontynentowi o wiele mniejszemu niż zakładano.

#### Teraz odwiedzamy Amerykę Południową

Ameryka Południowa to kontynent o powierzchni 17,8 mln km², leżący na półkuli zachodniej oraz w większej części na półkuli południowej, a w mniejszej – na półkuli północnej. Niekiedy uważana jest również za subkontynent Ameryki.

#### Podażamy do Ameryki Północnej

Ameryka Północna to kontynent o powierzchni 24 242 000 km<sup>2</sup> (co stanowi 16,3% całkowitej powierzchni lądów na kuli ziemskiej), położony na półkulach: północnej i zachodniej. Do Ameryki Północnej należy Ameryka Środkowa.

#### Wracamy do Europy

Europa to kontynent o powierzchni 10,2 mln km², co stanowi ok. 2% całej powierzchni kuli ziemskiej. Europa zajmuje 1/5 Eurazji i jako jej największy półwysep jest najbardziej wysunięta na zachód.

Podróż dookoła świata pozwoli Ci zwiedzić większość kontynentów, zawitać do wielu państw i zobaczyć dziesiątki miast. Umożliwi dotarcie do miejsc, które ze względu na duże odległości są rzadko odwiedzane

Przedstawiona wyżej krótka informacja na temat kontynentów pochodzi ze strony:

Wikipedia

Copyright 2018

**Rysunek 2.4.** Układ strony do ćwiczenia 2.2

## **2.2.2.** Znaczniki semantyczne podziału strony

Konstruowanie strony za pomocą znacznika <div> pozwala zdefiniować dowolny układ strony. Za jego pomocą można podzielić stronę internetową na odpowiednie fragmenty i przydzielić im określone funkcje. Czasami zdarza się, że nadużywanie znaczników powoduje, że strony stają się mało zrozumiałe. W specyfikacji HTML5 została wprowadzona nowa grupa poleceń, których zadaniem jest dokładne precyzowanie fragmentów tworzonego dokumentu. Są to znaczniki <header>, <aav>, <article>, <section>, <aside>, <footer>, przeznaczone do opisywania zawartej na stronie treści. Wymienione znaczniki są elementami semantycznymi, które same nic nie robią, ale "mówią" przeglądarkom, jaką rolę w układzie dokumentu odgrywa określony fragment. Za ich pomocą można nadać stronie zrozumiałą i logiczną strukturę.

## Znacznik <header>

Znacznik <header> powinien zawierać część nagłówkową strony lub sekcji. Często jest to złożony element, w którym występują śródtytuły, część nawigacyjna, formularz

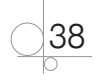

wyszukiwarki lub logo. Może być umieszczany w innych elementach, może też zawierać inne elementy. Każda sekcja strony lub każdy artykuł może posiadać swój własny nagłówek. Dlatego warto jest definiować dla każdego nagłówka dodatkowy atrybut w postaci identyfikatora *id*. Ułatwi on później zlokalizowanie wybranego elementu, a także definiowanie stylów w kaskadowym arkuszu stylów.

#### Przykład 2.14

```
<div>
  <header id="nag_s">
     <h1>Czwarta rewolucja przemysłowa</h1>
<h3>Co się kryje za czwartą rewolucją?</h3>
     <p>Autor: Paweł Nadrożny</p>
  </header>
```
 <p>Czwarta rewolucja przemysłowa to zanikanie bariery między ludźmi i maszynami. Powstają inteligentne fabryki z cyberfizycznymi systemami produkcji w otoczeniu: Internetu ludzi, Internetu rzeczy, Internetu usług, Internetu danych.</p>

</div>

#### Znacznik <nav>

Znacznik <nav> powinien zawierać zbiór odnośników, które pozwolą odnosić się do różnych fragmentów na tej samej stronie lub do innych stron. Jest wykorzystywany jako blok nawigacyjny dokumentu. W tworzonym dokumencie może wystąpić wiele znaczników <nav>. Omawiany znacznik może być umieszczany w innych elementach, może też zawierać inne elementy. Często element ten jest widoczny w sekcji nagłówka i w stopce.

```
<header id="nag_s">
<h2>Kontynenty</h2>
<nav><sub>u1></sub></sub>
      <li>Europa</li>
      <li>Afryka</li>
      <li>Azja</li>
      <li>Australia</li>
  \langleul>
\langle/nav\rangle</header>
```
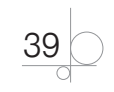

W przykładzie zostały wykorzystane znaczniki listy <ul> oraz <li>, które zostaną omówione dalej.

## Znacznik <section>

Sekcje są logicznymi częściami strony. Tworzy się je za pomocą znacznika <section>. Sekcja powinna zawierać treści o określonej tematyce i służyć do ich grupowania. W treści powinien wystąpić tytuł, mogą się też pojawić śródtytuły. Jest to uniwersalny znacznik, który powinien być używany, gdy inne znaczniki nie pasują w danym miejscu konstruowanej strony. Może być umieszczany w innych elementach, może też zawierać inne elementy.

Sekcja może składać się z wielu akapitów, ale jej tematyka powinna być spójna. Nie powinna być stosowana jako pojemnik na elementy różnego rodzaju.

#### Przykład 2.16

```
<header>
<h1>Podróż dookoła świata</h1>
</header>
<section>
<h2>Europa</h2>
<p>Europa… </p>
<h2>Afryka</h2>
<p>Afryka… </p>
</section>
```
## Znacznik <article>

Znacznik <article> powinien być stosowany do treści, które stanowią spójną całość, niezależną od innych treści, i mogą być samodzielną częścią dokumentu, np. komentarzem pod artykułem, wpisem na blogu. W artykule powinna być umieszczana właściwa treść strony. W dokumencie może pojawić się więcej niż jeden znacznik <article>. Może on być umieszczony w innym znaczniku <article>, może też zawierać inne elementy. Każdy artykuł powinien posiadać nagłówek, treść i stopkę.

```
<article id="wpis">
  <header>
   <h2>Jak zwiedzać świat?</h2>
<p>Wpis Janka</p>
</header>
<p>Skończyły się czasy, kiedy podróż dookoła świata była rozrywką tylko
```
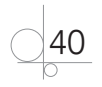

dla najbogatszych albo dla wytrawnych podróżników. Dziś mogę pojechać, gdzie chcę i kiedy chcę. Wystarczy tylko trochę zaoszczędzić i kupić bilet dookoła świata.</p> <p>Bilety dookoła świata są oferowane przez różne linie lotnicze. Takie bilety dają wiele możliwości i pozwalają zmniejszyć koszty lotów. Dzięki nim można polecieć dookoła świata, a cena zależy od liczby przystanków. Trasę układamy według własnych potrzeb i możliwości.</p> <footer> <p>Podróże</p> </footer>

</article>

Czym różni się artykuł od sekcji? Artykuł to rzeczywista zawartość strony, a sekcja to logiczna część dokumentu. W sekcji może się znajdować wiele artykułów, ale w artykule też mogą wystąpić kolejne sekcje, jeżeli artykuł zostanie rozbudowany.

#### Znacznik <aside>

Znacznik <aside> oznacza zamknięty fragment, zawierający różne treści, który został odseparowany od głównej zawartości strony, ale może odwoływać się do tejże zawartości. Może być używany do tworzenia panelu bocznego, który zawiera treść uzupełniającą, np. cytat, dygresję lub przypis. Może być umieszczany w innych elementach, ale sam może też zawierać inne elementy.

#### Przykład 2.18

```
<article>
<h2>Grecja</h2>
<p>Zwiedzając Europę, planujemy odwiedzić Grecję z jej pięknym położeniem 
i ciekawą historią.</p>
<aside>
  <h3>Porada</h3>
  <p>Gdy odwiedzasz Grecję, uważaj na upały.</p>
</aside>
</article>
```
#### Znacznik <footer>

Znacznik <footer> powinien reprezentować stopkę dokumentu lub sekcji. Element ten najczęściej zawiera informacje dotyczące dokumentu, np. informację o prawach autorskich, dane kontaktowe, grupę odnośników lub elementy nawigacyjne. Może być umieszczany w innych elementach, ale może też zawierać inne elementy. Ponieważ stopek może być wiele, podobnie jak dla innych znaczników, dla tworzonej stopki można zdefiniować atrybut identyfikatora id.

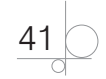

#### Przykład 2.19

```
<footer id="stopka_s">
<p> kontakt: grupa_ama@gmail.com, autor: Czarek Wilk</p>
</footer>
```
## **2.2.3.** Układ strony budowany za pomocą znaczników semantycznych

Za pomocą zdefiniowanych w HTML5 nowych znaczników można zbudować strukturę strony internetowej podobną do tej, która została zbudowana z zastosowaniem znaczników <div>.

Na rysunku 2.5 pokazany został przykładowy schemat strony zbudowany za pomocą znaczników semantycznych. Podobny schemat strony może zostać utworzony przy użyciu kodu z przykładu 2.20. Formatowanie strony i układ widoczny na rysunku uzyskamy po dołączeniu zewnętrznego arkusza stylów.

```
<!DOCTYPE html>
<html lang="pl-PL">
<head>
   <title>Układ</title>
   <meta charset="UTF-8">
   <link rel="stylesheet" type="text/css" href="styl1.css">
 </head>
<body>
<div>
<header>
   <p>znacznik header</p>
</header>
\langlenav\rangle <p>znacznik nav</p>
\langle/nav\rangle<section>
   <h2>znacznik section1</h2>
<article>
<h3>nagłówek article1</h3>
<p>znacznik article</p>
```
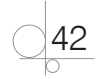

```
</article>
</section>
<section>
   <h2>znacznik section2</h2>
<article>
<h3>nagłówek article2</h3>
<p>znacznik article</p>
</article>
</section>
<footer>
   <p>znacznik footer</p>
</footer>
\langle div>
</body>
```
</html>

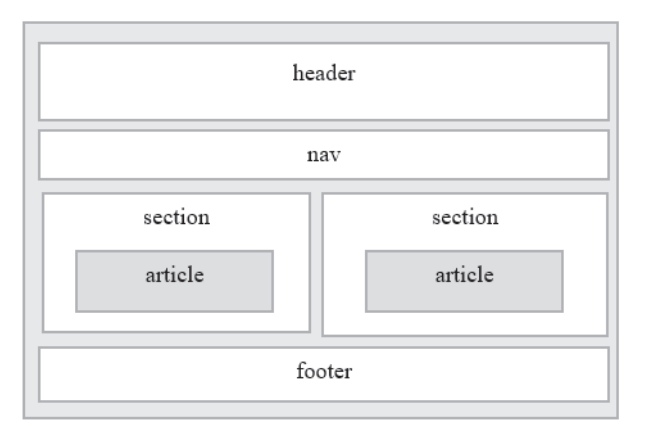

**Rysunek 2.5.** Schemat strony zbudowanej na bazie znaczników semantycznych

#### Ćwiczenie 2.3

Przeanalizuj kod strony utworzonej w ćwiczeniu 2.1. Zamień bloki utworzone za pomocą znacznika <div> na odpowiednie znaczniki semantyczne HTML5.

#### *Rozwiązanie*

```
<!DOCTYPE html>
<html lang="pl-PL">
<head>
   <meta charset="UTF-8">
```
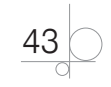

```
<title>Nowe technologie</title>
  <link rel="stylesheet" href="styl1.css">
 </head>
<body>
<div>
<header>
   <h1>Rewolucja przemysłowa 4.0</h1>
   <h3>Co się kryje za czwartą rewolucją?</h3>
   <p>Autor: Paweł Nadrożny</p>
</header>
<nav>NAWIGACJA</nav>
<section><h2>Rewolucja przemysłowa</h2>
<article><h3>Pierwsza rewolucja przemysłowa</h3>
Pierwsza rewolucja przemysłowa to wiek pary.<br> Produkcja mechaniczna jest 
wspomagana siłą pary i wody.</article>
<article><h3>Druga rewolucja przemysłowa</h3>
```
<p>Druga rewolucja przemysłowa to wiek elektryczności.</p><p> Rozpoczyna się produkcja masowa z zastosowaniem energii elektrycznej.</p></article>

<article><h3>Trzecia rewolucja przemysłowa</h3>

<p>Trzecia rewolucja przemysłowa to wiek komputerów. Postępuje automatyzacja produkcji przemysłowej z wykorzystaniem sterowników programowalnych.</p></ article>

```
<article><h3>Czwarta rewolucja przemysłowa</h3>
```
<p>Czwarta rewolucja przemysłowa to zanikanie bariery między ludźmi i maszynami. Powstają inteligentne fabryki z cyberfizycznymi systemami produkcji w otoczeniu: Internetu ludzi, Internetu rzeczy, Internetu usług, Internetu danych.</p></article>

```
 </section>
<section>
<h2>Czwarta rewolucja przemysłowa to:</h2>
<p> 
-> nowa jakość komunikacji, 
<!--uzupełnić tekst-->
```
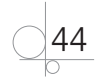

```
-> technologie wytwarzania przyrostowego, np. 3-D printing — zarówno do 
prototypowania, jak i realizacji indywidualnych zamówień.</p>
 </section>
 <footer>
  <p>Przedstawiona wyżej krótka informacja na temat czwartej rewolucji 
przemysłowej pochodzi ze stron:</p>
 <p>Wikipedia</p>
 <p>Rewolucja przemysłowa</p>
 <p>Copyright 2018</p>
</footer>
\langle/div\rangle</body>
</html>
```
W podanym rozwiązaniu dodany został nowy blok przeznaczony do nawigacji (znacznik <nav>), w pierwszym bloku <section> teksty zostały umieszczone w wyodrębnionych blokach <article>. W pierwszym bloku <article> tekst został złamany za pomocą znacznika <br>, w drugim każde zdanie zostało otoczone akapitem, a w trzecim cały tekst został otoczony akapitem.

#### Ćwiczenie 2.4

W podobny sposób przeanalizuj kod z ćwiczenia 2.2. Zamień bloki utworzone za pomocą znacznika <div> na odpowiednie znaczniki semantyczne HTML5. Poniżej nagłówka <header> utwórz blok nawigacji <nav>.

## **2.2.4.** Listy

Występujące w języku HTML listy służą do tworzenia różnego rodzaju zestawień, uporządkowania ważnych treści, wyliczenia elementów. Można definiować listy nieuporządkowane w postaci punktów, listy uporządkowane w postaci kolejnych numerów oraz listy definicji. Dodatkowo listy te mogą zawierać listy zagnieżdżone.

#### Listy uporządkowane (numerowane)

W listach numerowanych istotna jest kolejność elementów. Do zdefiniowania takiej listy stosowany jest znacznik <ol>, a elementy listy są definiowane za pomocą znacznika  $\langle$ li>.

Znacznik <ol> może zawierać atrybut type="*x*", określający sposób wyliczania listy (tabela 2.2), oraz atrybut start="*n*", określający wartość rozpoczynającą wyliczanie. Znaczniki <li> mogą zawierać atrybut type="*x*", określający sposób wyliczania danego elementu listy, oraz atrybut value="*n*", określający wartość, od której rozpocznie się wyliczanie elementów. Tabela 2.2 zawiera wykaz dostępnych wartości.

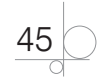

Atrybut type może być zastąpiony w niektórych przypadkach licznikami stylów CSS (wtedy gdy stanowi element prezentacyjny), ale w innych dokumentach może być częścią semantyki dokumentu (np. gdy w treści dokumentu występują odwołania do elementów listy), dlatego pozostał częścią języka HTML. Powinien być stosowany tylko wówczas, gdy licznik listy pełni funkcję semantyczną.

**Tabela 2.2.** Wartości atrybutu type dla listy uporządkowanej

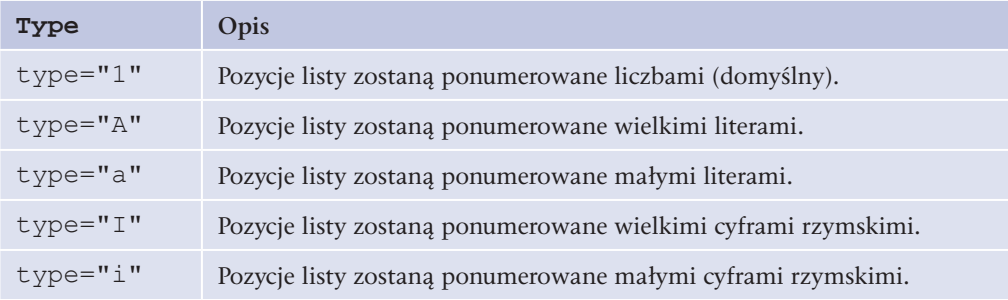

Atrybut start jest wykorzystywany, gdy tworzona lista jest podzielona na kilka części i w kolejnej chcemy kontynuować numerowanie z poprzedniej listy.

#### Przykład 2.21

```
<ol type="I">
    <li>Europa</li>
    <li>Azja</li>
    <li>Afryka</li>
    <li>Australia</li>
\langle/\circl><p>Australia i Oceania są jedną częścią świata, lecz kontynentem jest tylko 
Australia.</p>
<ol type="I" start="5">
    <li>Ameryka Południowa</li>
    <li>Ameryka Północna</li>
\langle/\circl>
```
Wynik interpretacji kodu został pokazany na rysunku 2.6.

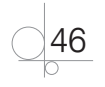

I. Europa II. Azja III. Afryka IV. Australia Australia i Oceania sa jedna cześcia świata, lecz kontynentem jest tylko Australia. V. Ameryka Południowa VI. Ameryka Północna

#### **Rysunek 2.6.** Lista ponumerowana

Ustawienie atrybutów type i value dla znacznika <li> unieważnia atrybuty type i start ustawione dla znacznika <ol>.

## Listy nieuporządkowane (wypunktowane)

Listy nieuporządkowane służą do tworzenia wykazów, w których kolejne elementy będą wyróżnione za pomocą punktorów. Listy nieuporządkowane tworzy się przy użyciu znacznika <ul>, a elementy listy, podobnie jak w liście uporządkowanej, są tworzone za pomocą znacznika <1i>. Formatowanie punktorów jest realizowane z zastosowaniem stylów CSS.

#### Przykład 2.22

```
<sub>u</sub>1></sub>
   <li>Europa</li>
   <li>Azja</li>
   <li>Afryka</li>
   <li>Australia</li>
   <li>Ameryka Południowa</li>
   <li>Ameryka Północna</li>
\langle/ul>
```
Wynik interpretacji kodu został pokazany na rysunku 2.7.

• Europa • Azia • Afryka · Australia · Ameryka Południowa • Ameryka Północna

**Rysunek 2.7.** Lista nieuporządkowana

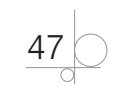

## Listy zagnieżdżone

Zagnieżdżanie list to umieszczanie jednej listy wewnątrz innej. Takie listy tworzy się najczęściej jako listy wielopoziomowe. Przy zagnieżdżaniu można stosować kilka poziomów, jednak każdy kolejny poziom musi zawierać własną definicję listy.

```
<h3>Kontynenty - państwa - miasta</h3>
<ul> <li>Europa
  <sub>ul</sub></sub>
      <li>Francja</li>
      <li>Grecja
     <sub>0</sub>1></sub>
         <li>Ateny</li>
         <li>Saloniki</li>
         <li>Patras</li>
     \langle/ol>\langle/li>
  \langle/ul>\langle/li>
  <li>Azja
  <u>l</u></u>
      <li>Japonia
     <o1> <li>Tokio</li>
         <li>Osaka</li>
     \langle/ol>\langle/li>
      <li>Chiny</li>
  \langle/ul>\langle/li>
  <li>Afryka
  <u>l</u></u>
      <li>Kenia</li>
      <li>Czad</li>
```
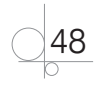

 $\langle$ /ul $>$  $\langle$ /li>  $\langle$ /ul>

Wynik interpretacji kodu został pokazany na rysunku 2.8.

**Rysunek 2.8.** Lista zagnieżdżona

## Listy definicji

Listy definicji służą do tworzenia słowników, wyjaśnień i opisów różnych terminów. Składają się z dwóch elementów: nazwy terminu i jego definicji. Tworzy się je przy użyciu znacznika <dl>. Wewnątrz niego umieszcza się nazwę terminu ujętą w znacznik <dt> oraz definicję ujętą w znacznik <dd>.

#### Przykład 2.24

```
<dl>
```
<dt>kontynent</dt>

<dd>olbrzymi obszar lądu otoczony ze wszystkich stron morzami i oceanami,

a z innymi kontynentami połączony najwyżej wąskimi przesmykami</dd>

```
 <dt>państwo</dt>
```
 <dd>forma organizacji społeczeństwa mająca monopol na stanowienie i wykonywanie prawa na określonym terytorium</dd>

```
 <dt>miasto</dt>
```

```
 <dd>historycznie ukształtowana jednostka osadnicza charakteryzująca 
się dużą intensywnością zabudowy</dd>
\langle/dl>
```
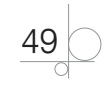

Wynik interpretacji kodu został pokazany na rysunku 2.9.

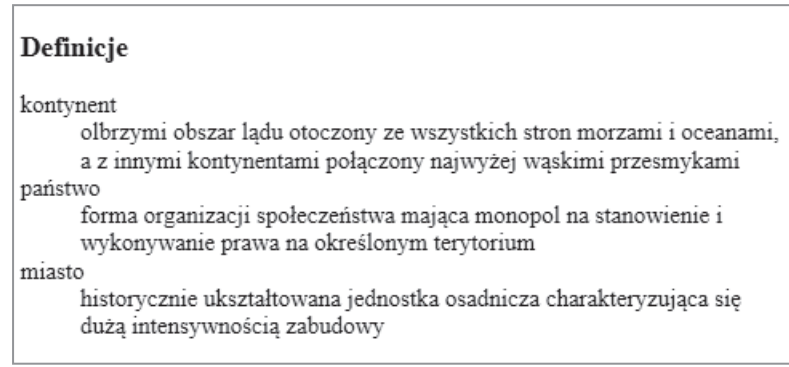

#### **Rysunek 2.9.** Lista definicji

### Ćwiczenie 2.5

Zaprojektowaną w ćwiczeniu 2.3 stronę internetową zmodyfikuj, tworząc dla drugiego bloku <section> listę taką jak ta pokazana na rysunku 2.10. Użyty w tekście znak *->* zastąp punktorem listy.

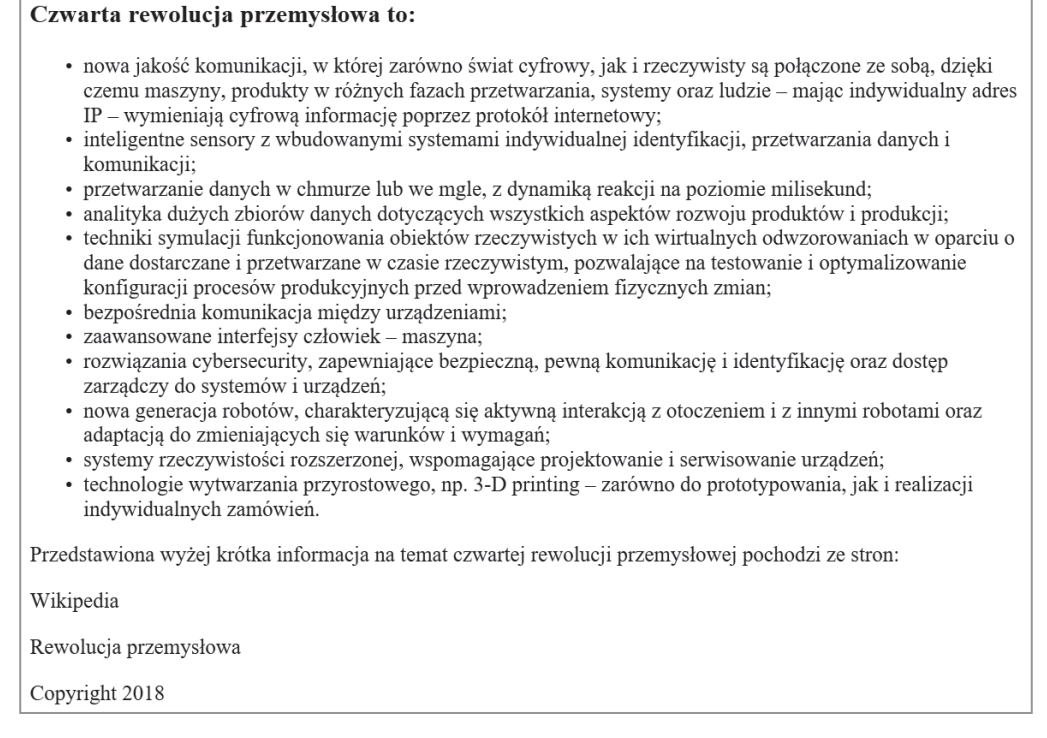

**Rysunek 2.10.** Tekst sformatowany z użyciem listy nieuporządkowanej

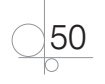

#### Ćwiczenie 2.6

Zmień wygląd strony internetowej utworzonej w ćwiczeniu 2.4 zgodnie z rysunkiem 2.11.W pierwszym bloku <section> przy opisywaniu państw użyj listy definicji.

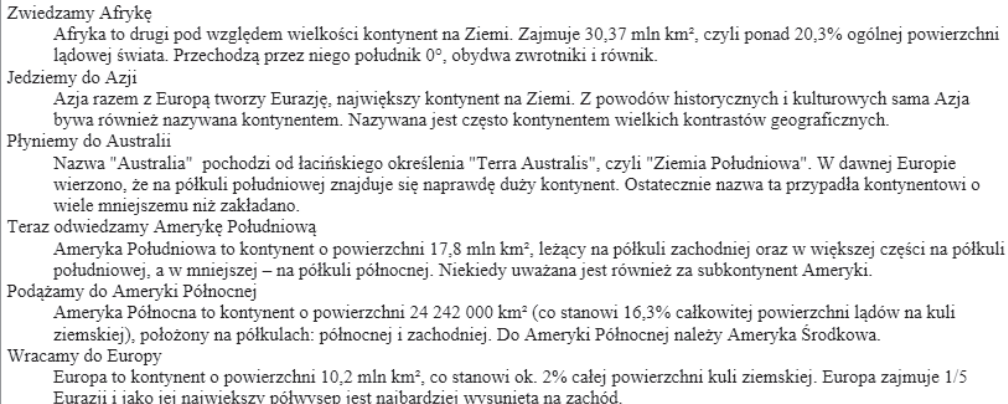

#### **Rysunek 2.11.** Tekst sformatowany z użyciem listy definicji

#### *Rozwiązanie*

#### Rozwiązaniem ćwiczenia 2.6 mógłby być następujący kod:

<div> <header>

<h1>Podróż dookoła świata</h1>

<h3>Wybieramy się w podróż dookoła świata</h3>

<p>Przewodnikiem będzie Adam Bilik</p>

</header>

<nav>NAWIGACJA</nav>

<section>

<h3>Podróż dookoła świata</h3>

 $<$ dl $>$ 

<dt>Zwiedzamy Afrykę</dt>

<dd>Afryka to drugi pod względem wielkości kontynent na Ziemi. Zajmuje 30,37 mln km², czyli ponad 20,3% ogólnej powierzchni lądowej świata. Przechodzą przez niego południk 0°, obydwa zwrotniki i równik.</dd>

<dt>Jedziemy do Azji</dt>

<dd>Azja razem z Europą tworzy Eurazję, największy kontynent na Ziemi. Z powodów historycznych i kulturowych sama Azja bywa również nazywana kontynentem. Nazywana jest często kontynentem wielkich kontrastów geograficznych.</dd>

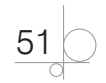

```
<dt>Płyniemy do Australii</dt>
<dd>Nazwa "Australia" pochodzi od łacińskiego określenia "Terra Australis", 
czyli "Ziemia Południowa". W dawnej Europie wierzono, że na półkuli 
południowej znajduje się naprawdę duży kontynent. Ostatecznie nazwa ta 
przypadła kontynentowi o wiele mniejszemu niż zakładano.</dd>
<dt>Teraz odwiedzamy Amerykę Południową</dt>
<dd>Ameryka Południowa to kontynent o powierzchni 17,8 mln km², leżący 
na półkuli zachodniej oraz w większej części na półkuli południowej, 
a w mniejszej — na półkuli północnej. Niekiedy uważana jest również za 
subkontynent Ameryki.</dd>
<dt>Podążamy do Ameryki Północnej</dt>
<dd>Ameryka Północna to kontynent o powierzchni 24 242 000 km² (co stanowi 
16,3% całkowitej powierzchni lądów na kuli ziemskiej), położony na półkulach 
północnej i zachodniej. Do Ameryki Północnej należy Ameryka Środkowa.</dd>
<dt>Wracamy do Europy</dt>
<dd>Europa to kontynent o powierzchni 10,2 mln km², co stanowi ok. 2% całej 
powierzchni kuli ziemskiej. Europa zajmuje 1/5 Eurazji i jako jej największy 
półwysep jest najbardziej wysunięta na zachód.</dd>
\langle/dl>
</section>
<section>
<h3>Informacje dodatkowe</h3>
<p>Podróż dookoła świata pozwoli Ci zwiedzić większość kontynentów, zawitać 
do wielu państw i zobaczyć dziesiątki miast. Umożliwi dotarcie do miejsc, 
które ze względu na duże odległości są rzadko odwiedzane.</p>
</section>
<footer>
 <p>Przedstawiona wyżej krótka informacja na temat kontynentów pochodzi ze 
strony:</p>
 <p>Wikipedia</p>
```

```
 <p>Copyright 2018</p>
```
</footer>

 $\langle$  div>

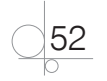

## **2.2.5.** Tabele

Tabele służą do tworzenia zestawień w postaci tabelarycznej. Do tego celu używa się znaczników <table>, <tr>, <th>, <td> i <caption>. Natomiast formatowanie tabel powinno się odbywać za pomocą stylów CSS, w związku z czym w HTML5 większość atrybutów związanych z formatowaniem tabel jest traktowana jako przestarzała.

Tabele składają się z wierszy. Każdy wiersz ma określoną liczbę komórek, dlatego tworząc tabelę w języku HTML, należy nie tylko zdefiniować ją za pomocą znacznika <table>, ale także zdefiniować każdy jej wiersz przy użyciu znacznika  $\langle \text{tr} \rangle$  oraz każdą komórkę w wierszu za pomocą znacznika <td>. Nagłówek tabeli jest definiowany z zastosowaniem znacznika <th>. Domyślnie nagłówki tabeli są pogrubione i wyśrodkowane.

## Przykład 2.25

```
<table>
<tr>><th>Nazwisko</th><th>Imie</th><th>Wiek</th></tr>
<tr><td>Korsak</td><td>Tadeusz</td><td>36</td></tr>
<tr>><td>Polak</td><td>Anna</td><td>27</td></tr>
<tr><td>Makowski</td><td>Paweł</td><td>23</td></tr>
<tr>><td>Zaleska</td><td>Monika</td><td>24</td></tr>
</table>
```
W wyniku zastosowanych poleceń powstała tabela składająca się z wiersza nagłówka oraz z trzech kolumn i czterech wierszy.

Komórki tabeli (znacznik <td>) są traktowane jak kontenery danych, w których można umieścić dowolne elementy, np. dane tekstowe, obrazy, listy, inne tabele.

Domyślnie tabela jest wyświetlana bez obramowań. Rodzaj i styl obramowania są ustawiane za pomocą właściwości obramowań w arkuszach stylów CSS. Obramowanie należy zdefiniować zarówno dla tabeli, jak i dla jej komórek.

## Krawędzie tabeli

Mimo że arkusze stylów zostaną opisane w rozdziale 3., niżej znajdują się przykłady ze zdefiniowanymi właściwościami tabel.

```
<!DOCTYPE html>
<html lang="pl-PL">
<head>
   <title>Tabela</title>
   <meta charset="UTF-8">
```
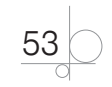

```
<style>
table, th, td {
    border: 1px solid black;
}
</style>
</head>
<body>
<table>
<tr><th>Nazwisko</th><th>Imię</th><th>Wiek</th></tr>
<tr>><td>Korsak</td><td>Tadeusz</td><td>36</td></tr>
<tr>>>td>Polak</td><td>Anna</td><td>27</td></tr>
<tr>><td>Makowski</td><td>Paweł</td><td>23</td></tr>
<tr>><td>Zaleska</td><td>Monika</td><td>24</td></tr>
</table>
</body>
</html>
```
Zapis w definicji stylów atrybutu border:1px solid black dla tabeli, nagłówka i komórki stworzy obramowania wokół tabeli i poszczególnych komórek ciągłą czarną linią o szerokości 1 px.

```
<!DOCTYPE html>
<html lang="pl-PL">
<head>
   <title>Tabela</title>
   <meta charset="UTF-8">
<style>
table, th, td {
    border: 1px solid black;
    border-collapse: collapse;
}
</style>
</head>
<body>
<table>
```
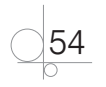

```
<tr>><th>Nazwisko</th><th>Imie</th><th>Wiek</th></tr>
<tr>><td>Korsak</td><td>Tadeusz</td><td>36</td></tr>
<tr>><td>Polak</td><td>Anna</td><td>27</td></tr>
<tr>><td>Makowski</td><td>Paweł</td><td>23</td></tr>
<tr>><td>Zaleska</td><td>Monika</td><td>24</td></tr>
</table>
</body>
</html>
```
Zapis w definicji stylów atrybutów border: 1px solid black; border-collapse: collapse; spowoduje, że obramowanie wokół komórek tabeli będzie pojedyncze.

```
<!DOCTYPE html>
<html lang="pl-PL">
<head>
   <title>Tabela</title>
   <meta charset="UTF-8">
<style>
table, th, td {
    border: 1px solid black;
    border-collapse: collapse;
}
th, td {
    padding: 10px;
}
</style>
</head>
<body>
<table>
<tr>><th>Nazwisko</th><th>Imie</th><th>Wiek</th></tr>
<tr>><td>Korsak</td><td>Tadeusz</td><td>36</td></tr>
<tr>><td>Polak</td><td>Anna</td><td>27</td></tr>
<tr>>td>Makowski</td><td>Paweł</td></td>23</td></tr>
<tr>><td>Zaleska</td><td>Monika</td><td>24</td></tr>
```
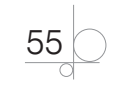

```
</table>
</body>
</html>
```
Dodanie w definicji stylów atrybutu padding: 10px; dla nagłówka i komórki spowoduje ustawienie odstępu 10 px między zawartością komórki a jej obramowaniem.

## Łączenie komórek

W języku HTML oprócz tabel, które mają taką samą liczbę komórek w każdym wierszu, można tworzyć tabele z różną liczbą komórek w wierszu. Efekt ten uzyskujemy poprzez łączenie komórek z sąsiednich kolumn. Aby połączyć kilka komórek w wierszu, należy w znaczniku <td> lub <th>, opisującym komórkę tabeli, zdefiniować atrybut colspan="*n*", gdzie *n* określa, ile sąsiednich komórek zostanie połączonych.

```
<!DOCTYPE html>
<html lang="pl-PL">
<head>
  <title>Tabela</title>
  <meta charset="UTF-8">
<style>
table, th, td {
    border: 1px solid black;
    border-collapse: collapse;
}
th, td {
    padding: 5px;
    text-align: left; 
}
</style>
</head>
<body>
<table>
<tr><th colspan="2">Nazwisko i imię</th><th>Wiek</th></tr>
<tr>><td>Korsak</td><td>Tadeusz</td><td>36</td></tr>
<tr>><td>Polak</td><td>Anna</td><td>27</td></tr>
<tr>><td>Makowski</td><td>Paweł</td><td>23</td></tr>
<tr>><td>Zaleska</td><td>Monika</td><td>24</td></tr>
```
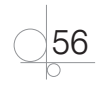

```
</table>
</body>
</html>
```
Użycie w definicji tabeli atrybutu <tr><th colspan="2">Nazwisko i imię</ th><th>Wiek</th></tr>>>>> spowoduje połączenie komórek z dwóch kolumn we wskazanym wierszu.

Łączenie komórek tabeli może się odbywać również w kolumnach. Łączone są komórki tej samej kolumny znajdujące się w sąsiednich wierszach. Do takiego łączenia komórek służy definiowany w znaczniku <td> atrybut rowspan="*n*".

```
<!DOCTYPE html>
<html lang="pl-PL">
<head>
  <title>Tabela</title>
  <meta charset="UTF-8">
<style>
table, th, td {
    border: 1px solid black;
    border-collapse: collapse;
}
th, td {
    padding: 5px;
    text-align: left; 
}
</style>
</head>
<body>
<table>
<tr><th>Nazwisko</th><th>Imię</th><th>Miejscowość</th></tr>
<tr><td>Korsak</td><td>Tadeusz</td><td rowspan="2">Kraków</td></tr>
<tr>><td>Polak</td><td>Anna</td></tr>
<tr>><td>Makowski</td><td>Paweł</td><td>Gdańsk</td></tr>
<tr>><td>Zaleska</td><td>Monika</td><td>Poznań</td></tr>
</table>
</body>
</html>
```
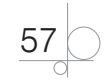

Użycie w definicji tabeli atrybutu <tr><td>Korsak</td><td>Tadeusz</td> <td rowspan="2">Kraków</td></tr> spowoduje połączenie komórek z dwóch wierszy we wskazanej kolumnie.

## Znacznik <caption>

Znacznik <caption> pozwala dodać do tabeli tytuł. Znacznik ten musi być umieszczony bezpośrednio po znaczniku <table>. Przeglądarki internetowe tytuł podany w znaczniku <caption> umieszczają jako tekst wycentrowany nad tabelą.

#### Przykład 2.31

```
<!DOCTYPE html>
<html lang="pl-PL">
<head>
  <title>Tabela</title>
   <meta charset="UTF-8">
<style>
table, th, td {
     border: 1px solid black;
}
</style>
</head>
<body>
<table>
<caption>Dane osobowe</caption>
<tr>><th>Nazwisko</th><th>Imię</th><th>Wiek</th></tr>
<tr>><td>Korsak</td><td>Tadeusz</td><td>36</td></tr>
<tr>><td>Polak</td><td>Anna</td><td>27</td></tr>
<tr>><td>Makowski</td><td>Paweł</td><td>23</td></tr>
<tr>><td>Zaleska</td><td>Monika</td><td>24</td></tr>
\langle/table>
</body>
</html>
```
### Ćwiczenie 2.7

Utworzoną w ćwiczeniu 2.5 stronę internetową zmodyfikuj, dodając kolejny blok <section>, umieszczony między pierwszym a drugim blokiem. W utworzonym bloku <section> umieść tabelę z danymi jak na rysunku 2.12.

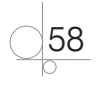

#### Czwarta rewolucja przemysłowa

Czwarta rewolucja przemysłowa to zanikanie bariery między ludźmi i maszynami. Powstają inteligentne fabryki z cyberfizycznymi systemami produkcji w otoczeniu: Internetu ludzi, Internetu rzeczy, Internetu usług, Internetu danych.

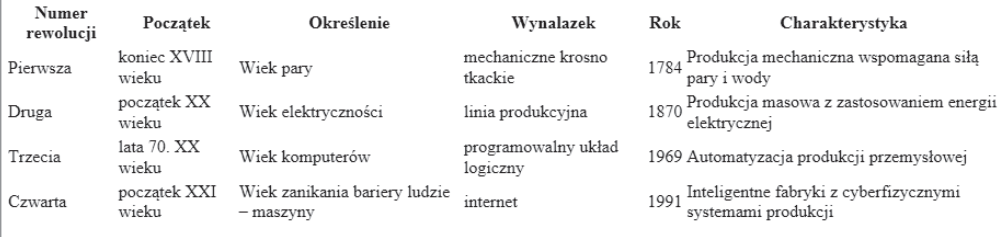

#### Czwarta rewolucja przemysłowa to:

· nowa jakość komunikacji, w której zarówno świat cyfrowy, jak i rzeczywisty są połączone ze sobą, dzięki czemu maszyny, produkty w różnych fazach przetwarzania, systemy oraz ludzie – mając indywidualny adres IP – wymieniają cyfrową informację poprzez protokół internetowy:

**Rysunek 2.12.** Fragment układu strony po dodaniu tabeli

#### *Rozwiązanie*

Rozwiązaniem ćwiczenia 2.7 może być następujący kod:

<section>

<h2>Rewolucje przemysłowe — zestawienie</h2>

<table>

<tr><th>Numer rewolucji</th><th>Początek</th><th>Określenie </th><th>Wynalazek</th><th>Rok</th><th>Charakterystyka</th></tr>

<tr><td>Pierwsza</td><td>koniec XVIII wieku</td><td>Wiek pary </td> <td>mechaniczne krosno tkackie</td><td>1784</td><td>Produkcja mechaniczna wspomagana siłą pary i wody</td></tr>

<tr><td>Druga</td><td>początek XX wieku</td><td>Wiek elektryczności </td><td>linia produkcyjna</td><td>1870</td><td>Produkcja masowa z zastosowaniem energii elektrycznej</td></tr>

<tr><td>Trzecia</td><td>lata 70. XX wieku</td><td>Wiek komputerów </td><td>programowalny układ logiczny</td><td>1969</td><td>Automatyzacja produkcji przemysłowej</td></tr>

<tr><td>Czwarta</td><td>początek XXI wieku</td><td>Wiek zanikania bariery ludzie - maszyny</td><td>internet</td><td>1991</td><td>Inteligentne fabryki z cyberfizycznymi systemami produkcji</td></tr>

</table>

</section>

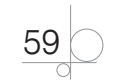

# Skorowidz

### **A**

Accessibility Color Wheel, 338 Adobe Animate, 342 Dreamweaver, 248 Flash, 280 Illustrator, 280 Photoshop, 306 cofanie, 308 kadrowanie, 308 korekcja zdjęć, 308 Kuler, 337 narzędzie Lupa, 307 narzędzie Rączka, 307 nawigacja, 306 okno palety kolorów, 314 okno programu, 307 restart widoku, 308 tworzenie ikon, 319 tworzenie przycisków nawigacyjnych, 320 umieszczanie tekstu, 315 usuwanie efektu czerwonych oczu, 310 usuwanie elementów zdjęcia, 309 warstwy, 311 wstawianie tła, 316 zapisywanie obrazów, 323 zmiana tła zdjęcia, 312 Premiere, 382 definiowanie sekwencji, 384 efekty wideo, 389 montaż filmu, 385 okno Effect Controls, 390 okno New Project, 383 okno pracy, 384 przycinanie, 386 scenopis, 387 tworzenie filmu, 383 adres bazowy, 27 akapit, 29 animacje, 341 animation, 357 baner reklamowy, 343 CSS3, 342, 347 GIF, 344 HTML5, 342, 347 menu, 362 narzędzia, 342 parametry, 346

poklatkowe, 341 program Gimp, 344 reguła @keyframes, 359 tekstu, 360 transition, 351 wyścigi samochodów, 365 z zastosowaniem klatek kluczowych, 341 animowane mapy, 344 menu, 343, 362 przyciski, 343 animowany GIF, 342 top, 343 Apache, 396 arkusze stylów CSS, 109 dziedziczenie, 119 importowanie, 116 kaskadowość, 117 wewnętrzne, 113 zewnętrzne, 115 ASCII, 18 atrybut autocomplete, 89 autofocus, 89 background-attachment, 156 background-color, 122, 154 background-image, 155 background-position, 158 background-repeat, 155 border, 175 border-color, 163 border-collapse, 175 border-spacing, 177 border-style, 162 border-width, 161 caption-side, 175 clear, 195 color, 122, 154 display, 192–196 display: block, 198 display: inline, 201 empty-cells, 175 float, 188–202 font-family, 150 font-size, 144 font-style, 147

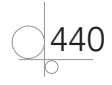

font-variant, 148 font-weight, 148 height, 168 href="adres URL", 67 http-equiv, 25 letter-spacing, 152 line-height, 151 list-style-image, 173, 174 list-style-position, 174 list-style-type, 174 margin, 165 max-height, 169 max-width, 168 min-height, 168 min-width, 168 opacity, 180 outline, 167 overflow, 170 pattern, 89 position, 178, 184 position: absolute, 186 required, 89 src="plik", 61 table-layout, 176 text-align, 151 text-decoration, 151 text-indent, 150 text-transform, 152 type="button", 78 type="checkbox", 74 type="color", 78 type="date", 79 type="email", 78 type="file", 76 type="hidden", 77 type="number", 79 type="password", 75 type="radio", 75 type="reset", 76 type="submit", 76 type="text", 74 vertical-align, 187 visibility, 196 white-space, 153 white-space: nowrap, 202 width, 168 word-spacing, 152 atrybuty bloków, 253 czcionki, 150 listy, 174 obramowania, 164 obrazu, 61 tła, 160

Audacity, 372 instalowanie, 372 lupa, 375 modyfikowanie dźwięku, 374 nagrywanie dźwięku, 377 obwiednia, 379 usuwanie szumów, 378 wycinanie fragmentu, 376 wyciszanie, 375 audio, 95, 369 AutoCAD, 280 automaty wyszukiwarek, 432 automatyczne ustawianie kursora, 89 autouzupełnianie, 89 AVID Media Composer, 382 Avid Studio, 382

## **B**

baza danych MySQL, 396 białe znaki, 153 blog, 402 bloki, 35 danych, 215

## **C**

ciało dokumentu, 28 CMS, Content Management System, 393 CMYK, 288 CorelDRAW, 280 CSS, Cascading Style Sheets, 109 bloki danych, 215 czcionki, 142 grupowanie selektorów, 142 identyfikatory, 213 jednostki, 121 klasy, 214 kolory, 122, 154, 216 listy, 171 marginesy wewnętrzne, 166 marginesy zewnętrzne, 165 menu, 197 pionowe, 198 poziome, 201 zagnieżdżone, 207 model blokowy, 160 obcinanie elementu, 186 obramowanie, 161 obrys, 167 pozycjonowanie, 178 przezroczystość, 180 pseudoklasy, 137 reguły, 211 kontekstowe, 212 responsywny układ strony, 229

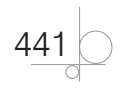

CSS, Cascading Style Sheets rozmiary elementów, 167 selektory, 110 atrybutów, 130 elementów, 124 pseudoelementów, 141 specjalne, 133 składnia języka, 110, 120 styl lokalny, 111 szablon strony, 211 tabele, 175 tekst, 150 tło, 154 transformacje, 348 ukrywanie elementów, 196 warstwy, 184 wartości, 110, 121 właściwości elementów, 110, 121, 142 wyrównanie w pionie, 187 wyświetlanie elementów, 192 czcionki, 142 atrybuty, 150 rodzaj, 142 rozmiar, 144 styl, 147 waga, 148 wariant, 148

## **D**

deklaracja JavaScript, 17 typu dokumentu, 14–17 dokumenty HTML, 12 dołączanie plików, 27 arkusza stylów, 17 Drupal, 394 DTD, Document Type Definition, 14 dynamiczna strona internetowa, 12 dziedziczenie, 119, 208 dźwięk, 369 edytowanie, 372 modyfikowanie, 374 nagrywanie, 377 usuwanie szumów, 378

## **E**

edytor CSS, 120, 265 graficzny, 12 plików dźwiękowych, 372 tekstu, 12 Notatnik, 19 Notepad++, 19

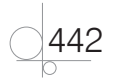

Pico, 19 TextEdit, 19 wideo, 382 WYSIWYG, 247 Adobe Dreamweaver, 248 KompoZer, 248, 249 Visual Web Developer, 248 WYSIWYG Web Builder, 248 efekt wideo, 389 Cross Dissolve, 390 Dip to Black, 389 Dip to White, 390 elementy arkusza stylów, 269 blokowe dokumentu, 29, 193 nakładanie, 184 obcinanie, 186 pływające, 189 przepełnienie, 170 przezroczystość, 180 składowe strony, 29 szerokość, 168 maksymalna, 168 minimalna, 168 ukrywanie, 196 ustawianie w poziomie, 188 wbudowane, 193 wyrównanie w pionie, 187 wysokość, 168 maksymalna, 169 minimalna, 168 wyświetlanie, 192 emulatory przeglądarek, 422 etykieta, 80

## **F**

FileZilla, 426 film, 383 format AIFF, 370 BMP, 285 CDR, 279 DivX, 381 DXF, 279 GIF, 60, 285, 343 JPEG, 285 JPG, 60 MIDI, 370 MP3, 369 MPEG, 381 ogg, 370 PNG, 60, 285 PSD, 286 QuickTime, 381 RAW, 286

RealMedia, 370 SVG, 279, 343 SWF, 279 TIFF, 286 WAVE, 369 Windows Media Video, 381 WMA, 370 formatowanie tekstu, 267 formaty plików animowanych, 343 graficznych, 60, 285 multimedialnych, 93 formularze, 71, 272 atrybut autocomplete, 89 autofocus, 89 pattern, 89 required, 89 automatyczne ustawianie kursora, 89 autouzupełnianie, 89 grupowanie elementów, 81 klawisze skrótów, 87 pola nieaktywne, 86 pole BUTTON, 79 DATALIST, 87 INPUT, 73 SELECT, 82 TEXTAREA, 85 walidacja, 89 formy animacji, 343 FTP, File Transfer Protocol, 423

#### **G** GIMP

dodawanie obszarów zaznaczenia, 293 korekta jasności i kontrastu, 298 łatka, 305 modyfikowanie obrazu, 295 narzędzie Gradient, 299 Klonowanie, 303 Lupa, 296 Szybka maska, 302 okno Przybornika, 291 Warstwy, 292 retusz zdjęcia, 303 różdżka, 294 skalowanie obrazu, 297 tworzenie animacji, 344 wstawianie tekstu, 305 zaznaczanie, 292 zaawansowane, 299 głębia koloru, 282

Google Search Console, 434 Google Web Designer, 342 gradient, 299 graficzny projekt strony internetowej, 329 grafika, 256 rastrowa, 96, 280 formaty plików, 285 jakość obrazu, 281 zapisu obrazu, 281 wektorowa, 277 formaty plików, 279 grupowanie elementów, 34 formularza, 81 selektorów, 142

## **H**

hierarchia znaczników, 254 hiperłącza, *Patrz* odsyłacze histogram obrazu cyfrowego, 282 HSV, Hue Saturation Value, 289 HTML, HyperText Markup Language, 11, 13 HTML5, 17, 23

## **I**

identyfikatory, 213, 253, 264 import arkusza stylów, 116 informacje o utworze, 377 Inkscape, 280 instalacja programu WordPress, 395, 396 interpunkcja, 417 ISO 8859-2, 18 iTunes, 371

## **J**

jakość obrazu głębia koloru, 282 rozdzielczość, 281 rozmiar obrazu, 281 jednostki, 121, 146 język ActionScript, 341 CSS, 109 dokumentu, 26 HTML, 11 HTML5, 17, 23 XHTML, 15 XML, 14 Joomla!, 394

## **K**

kadrowanie, 308 kanał alfa, 288 kaskadowe arkusze stylów, CSS, 109

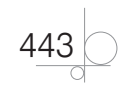

klasy, 214 klawisze skrótów, 87 klient FTP, 424 FileZilla, 426 Total Commander, 424 klonowanie, 303 kodek LAME, 374 kodowanie polskich znaków, 18, 35 znaków, 17, 19 kolory, 122, 216, *Patrz także* model przestrzeni barw tła, 154 kolumny, 190 komentarze, 32 KompoZer atrybuty tekstu, 268 formatowanie tekstu, 267 formularze, 272 grafika, 256 identyfikatory, 264 nawigacja, 270 odnośnik, 257 okno programu, 249 okno właściwości, 254 podgląd projektu, 254 projektowanie strony, 251 publikowanie strony, 274 reguły arkusza stylów, 261, 266 schemat strony, 264 style CSS, 263 tabela, 258 tekst, 255 tło strony, 255, 271 tworzenie strony HTML, 251 wybór tła, 267 kompresja dźwięku, 370 bezstratna, 371 stratna, 371 Kuler, 335 okno programu, 335 paleta Analogous, 337 paleta Monochromatic, 336 kursywa, 31

## **L**

linia pozioma, 32 linki, *Patrz* odsyłacze lista menu, 197, *Patrz także* menu listy, 45, 171 atrybuty, 174 definicji, 49 nieuporządkowane, 47 styl, 172 uporządkowane, 45

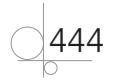

wyświetlanie elementów, 201 zagnieżdżone, 48, 84 lupa, 296, 307

## **Ł**

łączenie komórek tabeli, 57 plików muzycznych, 379 skryptów, 101

## **M**

mapa odsyłaczy, 70 strony, 434, 436 marginesy wewnętrzne, 166 zewnętrzne, 165 maski, 291, 302 menedżer plików Total Commander, 424 menu animowane, 362 pionowe, 198 arkusz stylów, 199 podstawowe, 199 poziome, 201 atrybut float, 202, 203 bloki, 204 stała szerokość, 206 w linii, 202 w języku CSS, 197 zagnieżdżone, 207 metoda matrix(), 350 rotate(), 349 scale(), 349 skew(), 349 translate(), 349 model blokowy CSS, 160 przestrzeni barw, 286 CMYK, 288 HSV, 289 RGB, 287 modyfikowanie dźwięku, 374 obrazu, 295 zdjęć, 308 montaż filmu, 385 multimedia, 93 MySQL, 396

### **N**

nagłówki, 25, 30, 418

nagrywanie dźwięku, 377 nakładanie elementów, 184 nawigacja, 270 Notepad++, 19 nowa linia, 30

## **O**

obcinanie elementu, 186 obramowanie, 161 atrybuty, 164 kolor, 163 styl, 162 szerokość, 161 obrazki, 60, 237 atrybuty, 61 formaty, 60 korekta jasności i kontrastu, 298 metody pozyskiwania, 284 modyfikowanie, 295 skalowanie, 297 zapisywanie, 323 obrys, 167 odsyłacze, 67, 138, 257 aktywne, 140 do plików, 93 graficzne, 68 podstawowe, 138 testowanie, 421 odtwarzanie audio, 371 wideo, 381 okno edytora CSS, 265 opis strony, 26 optymalizacja strony internetowej, 431 organizacja W3C, 419 ortografia, 417

## **P**

pakiet XAMPP, 396 paleta kolorów, 123 panel pływający, 271 paragraf, 29 phpMyAdmin, 396, 397 uprawnienia, 397 pierwsza linia, 141 litera, 142 Pingdom, 428 planowanie filmu, 383 plik index.html, 21 pliki .htm, 21 .html, 21 animowane, 343

audio, 95, 369 graficzne optymalizacja, 323 wybór formatu, 323 wideo, 94, 380, 381 pogrubienie, 31 pole BUTTON, 79 DATALIST, 87 INPUT, 73 SELECT, 82 TEXTAREA, 85 polecenie @import, 120 polskie znaki, 18 portal internetowy, 12 pozycjonowanie elementów, 178 strony, 432 program Accessibility Color Wheel, 338 Adobe Animate, 342 Dreamweaver, 248 Flash, 280 Illustrator, 280 Photoshop, 306 Premiere, 382 Audacity, 372 AutoCAD, 280 AVID Media Composer, 382 Avid Studio, 382 CorelDRAW, 280 FileZilla, 426 GIMP, 290, 291 Google Web Designer, 342 Inkscape, 280 iTunes, 371 KompoZer, 248, 249 Kuler, 335 phpMyAdmin, 396 Pingdom, 428 QuickTime, 371 RealPlayer, 372 Sony Vegas Movie Studio, 382 Total Commander, 424 Tumult Hype, 342 Visual Web Developer, 248 WatchScript, 427 Wave Accessibility Tool, 420 Web Page Analyzer, 429 Windows Media Player, 371 WordPress, 395 WYSIWYG Web Builder, 248 projekt graficzny, 329 projektowanie strony, 331

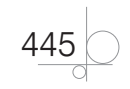

protokoły internetowe, 423 protokół FTP, 423 SOAP, 15 SSH, 424 przeglądarka internetowa, 418, 422 przepełnienie, 170 przezroczystość, 180 pseudoelement :first-letter, 142 :first-line, 141 pseudoklasa, 137 :active, 140 :focus, 141 :hover, 139 :link, 138 :visited, 138 publikowanie strony internetowej, 274, 417, 423 punktor, 172, 173 pozycja, 174

## **Q**

QuickTime, 371

## **R**

ramka, *Patrz* obramowanie RealPlayer, 372 reguła @keyframes, 359 @media, 229 reguły, 211 arkusza stylów, 266 kontekstowe, 212 stylów, 261 responsywny układ strony, *Patrz* strona internetowa responsywna retusz zdjęcia, 303 RGB, Red, Green, Blue, 287 rozdzielczość geometryczna, 281 radiometryczna, 281 rozmiar obrazu, 281 różdżka, 294

## **S**

scenopis, 387 schemat strony, 252, 264 selektor, 110 atrybutu, 130 o określonej wartości, 131 prosty, 130 zawierającego określony wyraz, 132 braci, 129 dziecka, 126

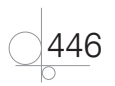

elementu, 124 identyfikatora, 136 klasy, 133 klasy uniwersalny, 135 potomka, 125 pseudoelementu, 141 sąsiadującego brata, 128 specjalny, 133 typu elementu, 125 uniwersalny, 125 serwer Apache, 396 internetowy, 12 skalowanie obrazu, 297 skaner, 284 składnia języka CSS, 110, 120 skrypty, 102 SOAP, Simple Object Access Protocol, 15 Sony Vegas Movie Studio, 382 sprawdzanie poprawności strony, 417 SSH, Secure Shell, 424 standard PAL, 380 NTSC, 380 HDTV, 380 statyczna strona internetowa, 12 strona internetowa, 12 dobór palety barw, 335 dynamiczna, 12 indeks wyszukiwarki, 433 mapa, 434, 436 na serwerze, 424 nagłówek, 418 optymalizacja, 431 poprawność hiperłączy, 418 pozycjonowanie, 432 projekt graficzny, 329 projektowanie, 331 publikowanie, 417, 423 responsywna, 229 obrazki, 237 tabele, 240 zapytania o media, 229 schemat, 252, 264 sprawdzanie poprawności, 417 statyczna, 12 struktura, 23 testowanie, 417 funkcjonalności, 429 szybkości wczytywania, 427 w przeglądarkach, 418, 422 układ, 330 użyteczność, 329 walidacja, 419 strona kodowa dokumentu, 26

struktura strony internetowej, 23 styl lokalny, 111 system zarządzania treścią, CMS, 393 Drupal, 394 Joomla!, 394 WordPress, 394 szablon strony, 211, 217 płynny, 225 wymiary stron, 216 z dwiema kolumnami, 225 z trzema kolumnami, 217, 221

## **T**

tabele, 53, 175, 258 krawędzie, 53 łączenie komórek, 56 obramowanie, 175 odstępy między komórkami, 177 podpis, 175 responsywne, 240, 242 rozmieszczenie, 176 szerokość, 177 wysokość, 177 tekst, 150, 255 białe znaki, 153 formatowanie, 211 odstęp między literami, 152 odstęp między wierszami, 151 ozdabianie, 151 transformacja, 152 wcięcie, 150 wyrównanie, 151 testowanie strony, 417 funkcjonalność, 429 odnośniki, 421 szybkość wczytywania, 427 w przeglądarkach, 422 tło, 154, 255, 267, 271 atrybuty, 160 blokada grafiki, 156 grafika, 155 powtarzanie grafiki, 155 pozycja, 158 usuwanie, 159 Total Commander, 424 transfer plików, 427 transformacje CSS, 348 2D, 348 Tumult Hype, 342 tworzenie animacji, 341, 342 animacji GIF, 344 bloga, 402 filmu, 383 grafiki, 289

ikon, 319 mapy strony, 436 przycisków nawigacyjnych, 320 tytuł dokumentu, 25

## **U**

układ strony, 42, 330 responsywny, 229 ukrywanie elementów, 196 Unicode, 18 urządzenia mobilne, 419 ustawienie w poziomie, 188 usuwanie szumów, 378 tła, 159 UTF-8, 18, 35

## **W**

W3C CSS Validation Service, 421 HTML Validation Service, 421 Link Checker, 421 walidacja formularzy, 89 strony, 419 walidatory, 419 CSS, 420, 421 HTML, 420, 421 warstwy, 184, 290, 311 wartości, 110 bezwzględne, 121 względne, 121 wartość inline-block, 195 WatchScript, 427 Wave Accessibility Tool, 420 Web Page Analyzer, 429 wideo, 94, 380 Windows Media Player, 371 Windows-1250, 18 witryna internetowa, 12 właściwości, 110 elementów, 142 tabel, 53 właściwość animation, 357 inherit, 348 transition, 351 WordPress, 394 instalacja programu, 395, 396 kokpit, 399 panel Administratora, 399 Aktywność, 400 Szybki szkic, 400

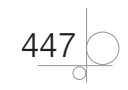

W skrócie, 401 Wydarzenia i nowości, 401 tworzenie bloga, 402 strony internetowej, 407 wtyczka Elementor, 410 wtyczki, 406 zakładka Opcje ekranu, 402 Pomoc, 402 wortal internetowy, 12 wskazanie kursorem myszy, 139 wstawianie obrazu, 61 stylów, 110 wtyczki, 98 wybór tła, 267 wymiary strony, 216 wyrazy kluczowe, 26 wyrównanie w pionie, 187 WYSIWYG, 12, 247 aplikacje, 248, 249 funkcje edytorów, 247 wyszukiwarki internetowe, 432 wyświetlanie elementów, 192 listy, 201

## **X**

XHTML, Extensible HyperText Markup Language, 15 XML, Extensible Markup Language, 14, 15

## **Z**

zakładki, 69 zapisywanie obrazów, 323 plików, 21 zapytania o media, 229 zaznaczanie, 292 prostokątne, 293 zaawansowane, 299 zdarzenia, 101 zdjęcia fotograficzne, 284 zewnętrzny arkusz stylów, 115 znacznik, 13, 23 \*, 215 <a>, 64, 69, 198 <article>, 38, 40 <aside>, 38, 41 <audio>, 95 **, 31** <base>, 27 <body>, 24, 28

 $-$ cbr>, 30 <button>, 79 <canvas>, 96 <caption>, 53, 58 <datalist>, 87  $<$ dd $>$ , 49 <div>, 33, 38, 190  $<$ dl $>$ , 49 <embed>, 98 <figcaption>, 64 <figure>, 64 <footer>, 38, 41 <form>, 72 <head>, 24 <header>, 38 <hr>, 32  $\text{-thml}$ , 23  $\langle$ hx $>$ , 30  $< i > 31$ <img>, 61, 239  $\langle$ input $>$ , 73 <label>, 80 <legend>, 81 <li>, 47, 172 <link>, 27  $<$ map $>$ , 70 <meta>, 24–27 <nav>, 38, 39 <object>, 101  $<$ ol>, 45, 171 <optgroup>, 84 <option>, 83 <p>, 29, 114 <picture>, 238, 239  $\epsilon$ section $>$ , 38, 40 <select>, 83 <source>, 95, 238 <span>, 111, 125, 211 <style>, 113 <table>, 53  $<$ td $>$ , 53 **, 53** <title>, 25 <tr>, 53 <ul>, 47, 171, 197, 208 <video>, 94 etykieta, 80 znaczniki grupujące, 64 semantyczne, 38 wydzielonych bloków, 112 znak niedrukowany BOM, 18 znaki specjalne, 32

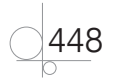

## PROGRAM PARTNERSKI **GRUPY HELION -**

1. ZAREJESTRUJ SIĘ<br>2. PREZENTUJ KSIĄŻKI

Zmień swoją stronę WWW w działający bankomat!

Dowiedz się więcej i dołącz już dzisiaj! http://program-partnerski.helion.pl

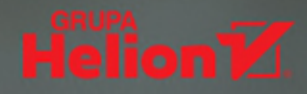

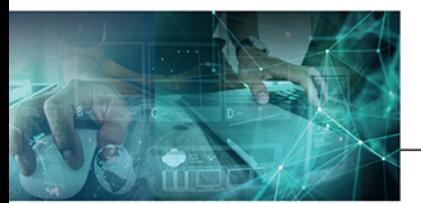

## Kwalifikacja EE.09

Programowanie, tworzenie i administrowanie stronami internetowymi i bazami danych

#### Podrecznik do nauki zawodu technik informatyk

Technik informatyk to nie tylko tytuł uzyskany po ukończeniu szkoły średniej, ale i zawód będący przepustką do kariery. Dzięki solidnej podstawie teoretycznej i na bieżąco wprowadzanym uaktualnieniom podręcznika uczniowie - już jako absolwenci - łatwo nawiążą współprace z firmami informatycznymi, także tymi przygotowującymi strony WWW i aplikacje internetowe dla największych przedsiębiorstw w kraju i za granicą. Autorka książki opracowała pozycję na wysokim merytorycznie poziomie, okraszoną licznymi przykładami i zadaniami umożliwiającymi praktyczne zastosowanie podanych informacji.

Budowa podręcznika i poszczególnych rozdziałów pozwala na realizację treści programowych w sposób wybrany przez nauczyciela oraz na samodzielna prace ucznia. Zawarte tu zagadnienia obejmuja treści potrzebne do tworzenia stron internetowych za pomoca jezyka HTML oraz kaskadowych stylów CSS. Przyszli technicy informatycy poznają również tajniki związane z wykorzystaniem edytorów typu WYSIWYG. Nauczą się tworzyć grafikę, modyfikować ją i umieszczać na stronie, opanują zasady cyfrowego zapisu obrazu, tworzenia tekstur i ikon, przycisków i menu na potrzeby stron internetowych. Samodzielnie zaprojektują strukturę i formę wizualną witryny internetowej, przygotują animacie i wzbogaca swoją strone o dźwiek i efekty wideo. Dzieki znajomości systemów zarządzania treścią CMS i zagadnień związanych z walidacją, testowaniem i publikowaniem witryny internetowej przekonają się, że dobre strony naprawdę mają moc! Podrecznik jest zgodny z nowa podstawa programową kształcenia zawodowego.

Technik Informatyk to doskonały, charakteryzujący się wysoką jakością i kompletny zestaw edukacyjny, przygotowany przez dysponującego ogromnym doświadczeniem lidera na rynku książek informatycznych - wydawnictwo Helion.

W skład kwalifikacji EE.09 wchodza także:

- Kwalifikacja EE.09. Programowanie, tworzenie *i administrowanie stronami internetowymi* i bazami danych. Część 2. Programowanie aplikacji. Podręcznik do nauki zawodu technik informatyk
- Kwalifikacia EE.09. Programowanie, tworzenie i administrowanie stronami internetowymi i bazami danych. Cześć 3. Tworzenie i administrowanie bazami danych. Podręcznik do nauki zawodu technik informatyk
- · Kwalifikacja EE.09. Programowanie, tworzenie *i administrowanie stronami internetowymi* i bazami danych. Część 4. Tworzenie aplikacji internetowych. Podręcznik do nauki zawodu technik informatyk

Podręczniki oraz inne pomoce naukowe należące do tej serii zostały opracowane z myślą o wykształceniu kompetentnych techników, którzy bez trudu poradzą sobie z wyzwaniami w świecie współczesnej informatyki. Wiedza zawarta w serii pomoże zdać egzamin zawodowy i zyskać wiedzę praktyczna, przydatną w przyszłej pracy.

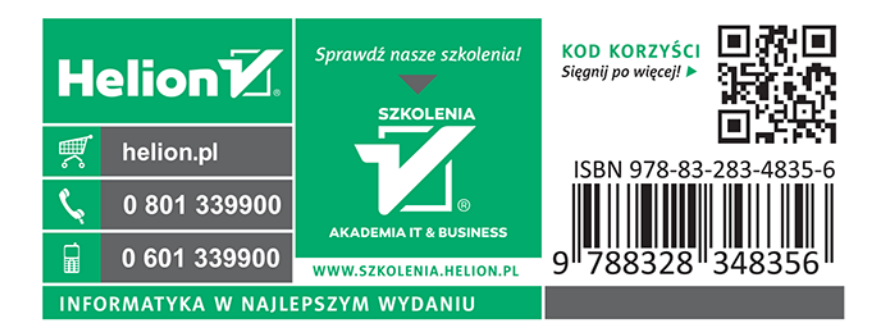